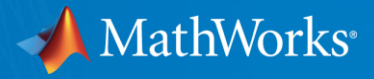

# Reinforcement Learning with MATLAB & Simulink

Christoph Stockhammer **MathWorks Application Engineering** 

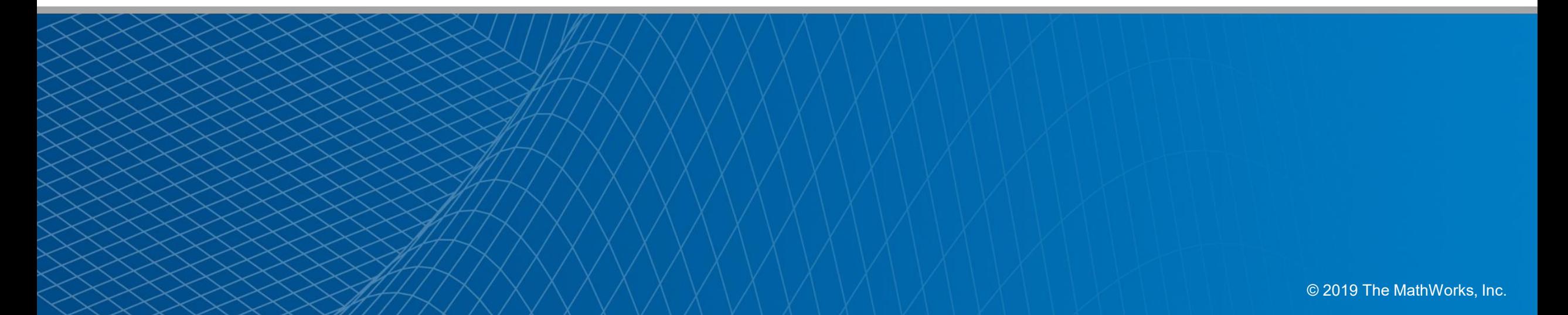

# **Machine Learning, Deep Learning, and Reinforcement Learning**

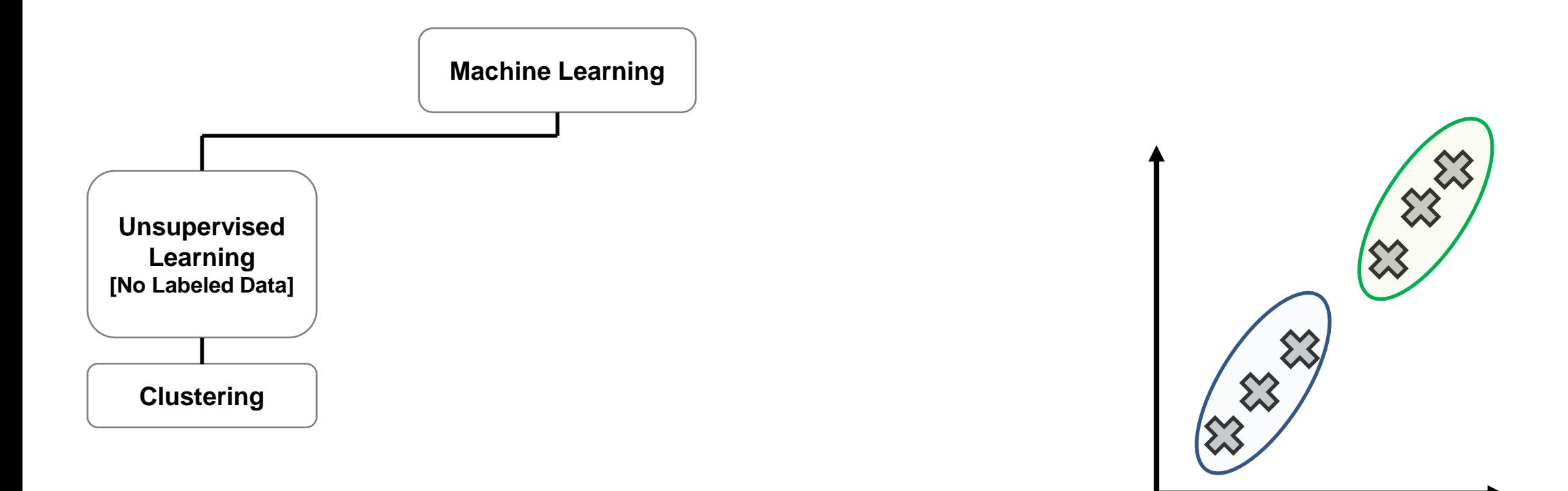

**MathWorks**<sup>®</sup>

# **Machine Learning, Deep Learning, and Reinforcement Learning**

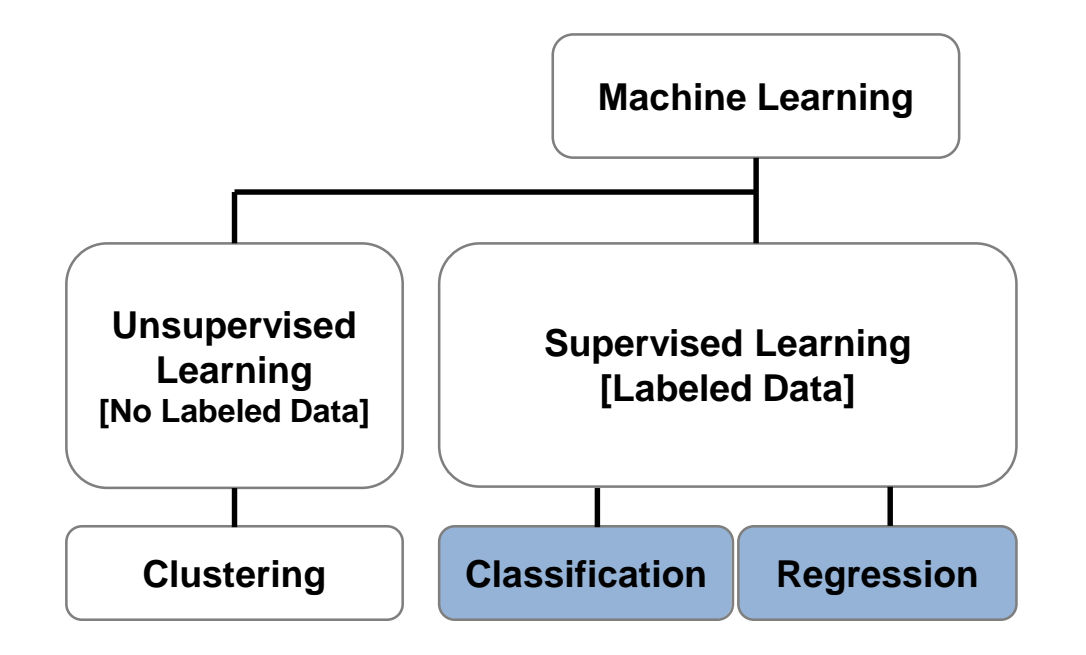

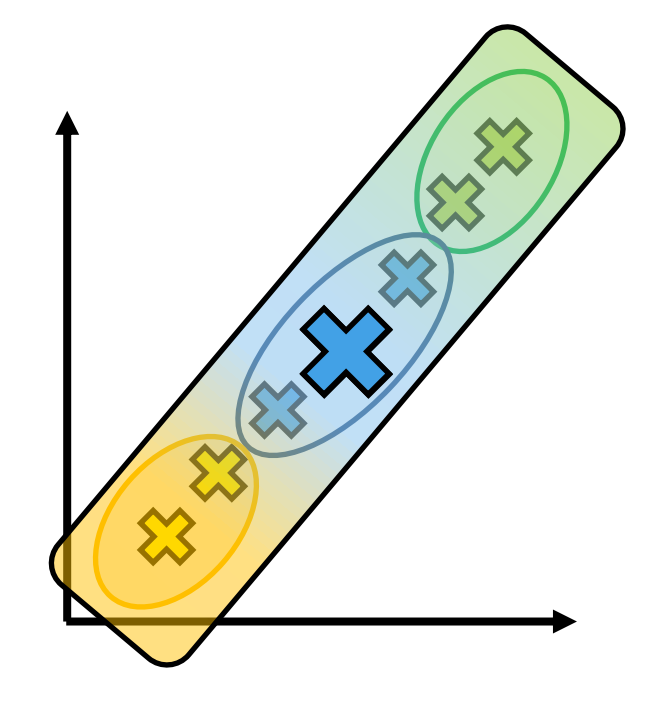

MathWorks<sup>®</sup>

#### **MathWorks**

# **Machine Learning, Deep Learning, and Reinforcement Learning**

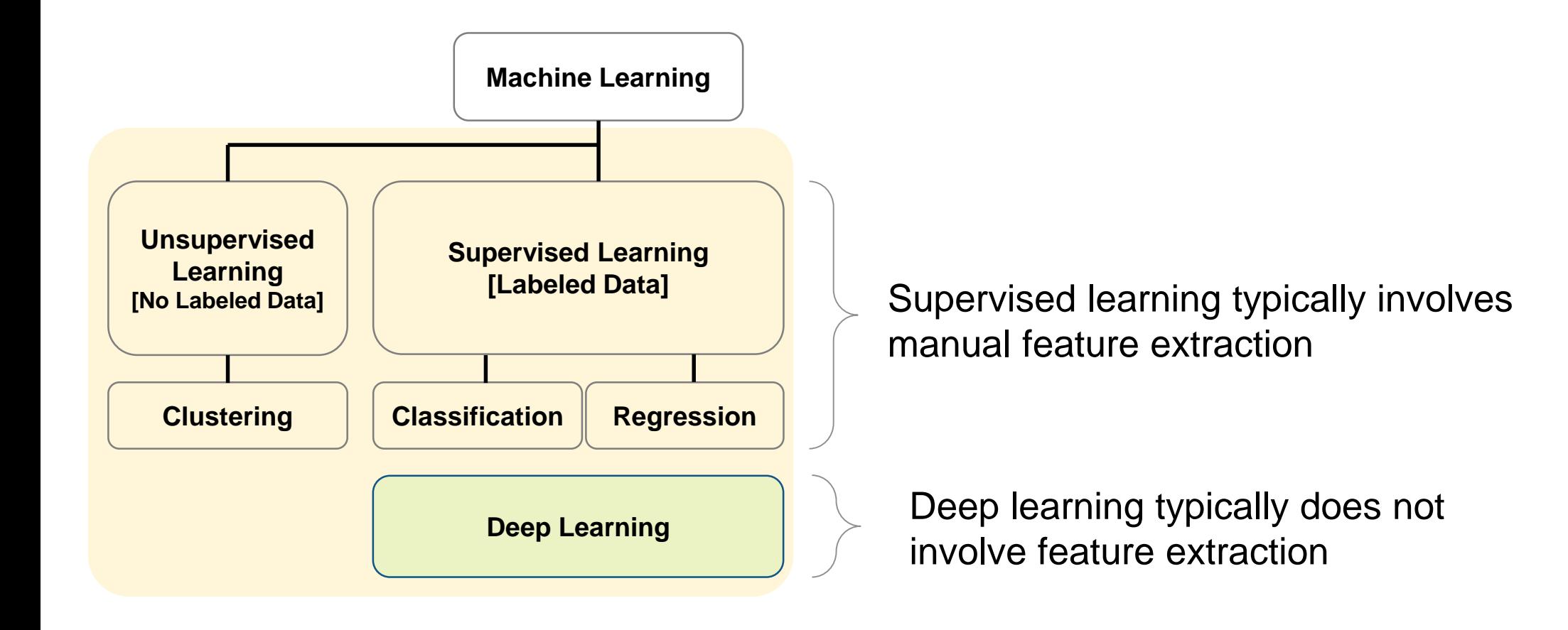

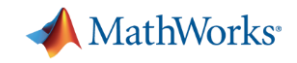

### Reinforcement Learning vs Machine Learning

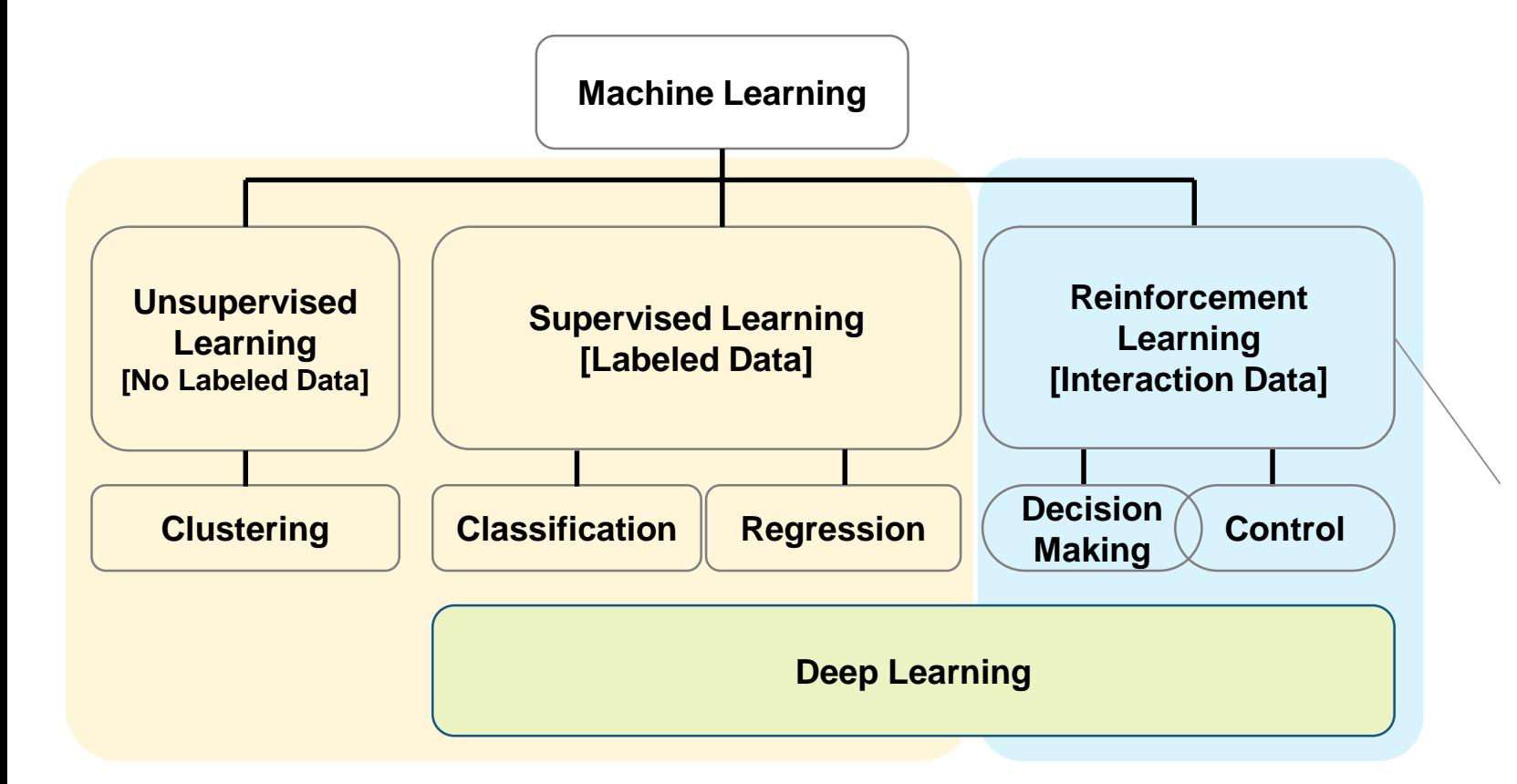

#### **Reinforcement Learning Toolbox New in R2019a**

#### Reinforcement learning:

- Learning a **behavior** or accomplishing a **task** through trial & error [*interaction*]
- Complex problems typically need deep models [*Deep Reinforcement Learning*]

**5**

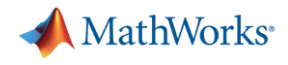

# Reinforcement Learning enables the use of Deep Learning for Controls and Decision Making Applications

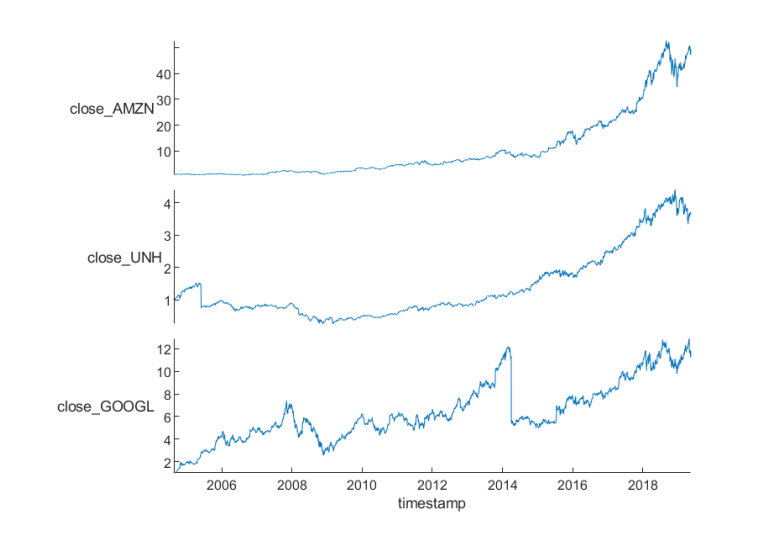

Finance

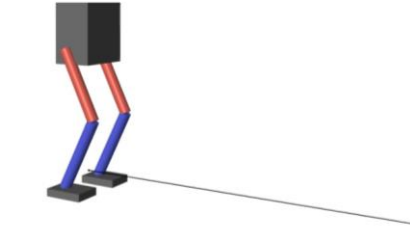

Robotics

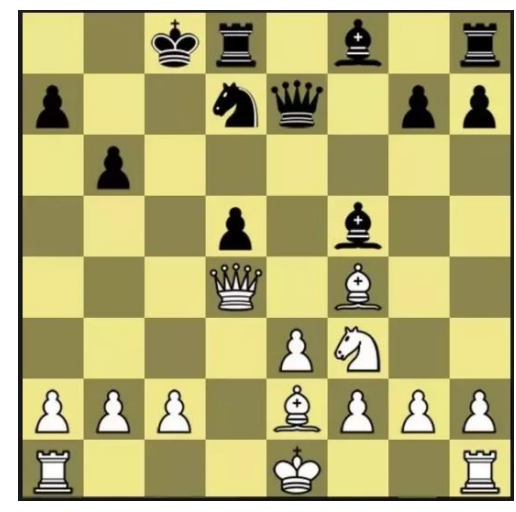

A.I. Gameplay

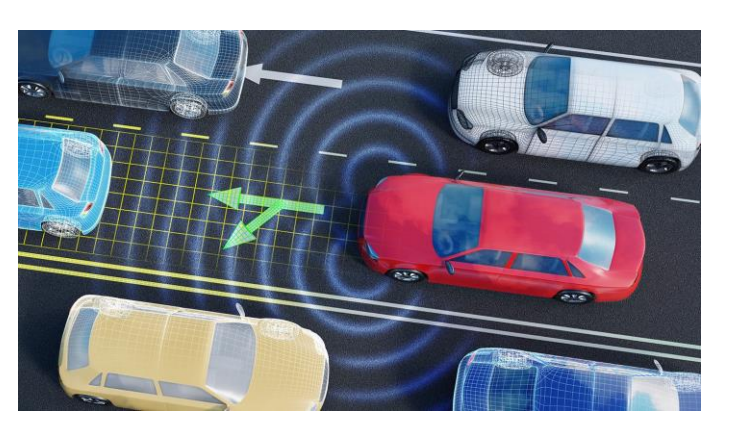

Autonomous driving

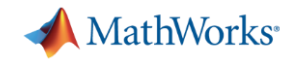

### Why is reinforcement learning appealing?

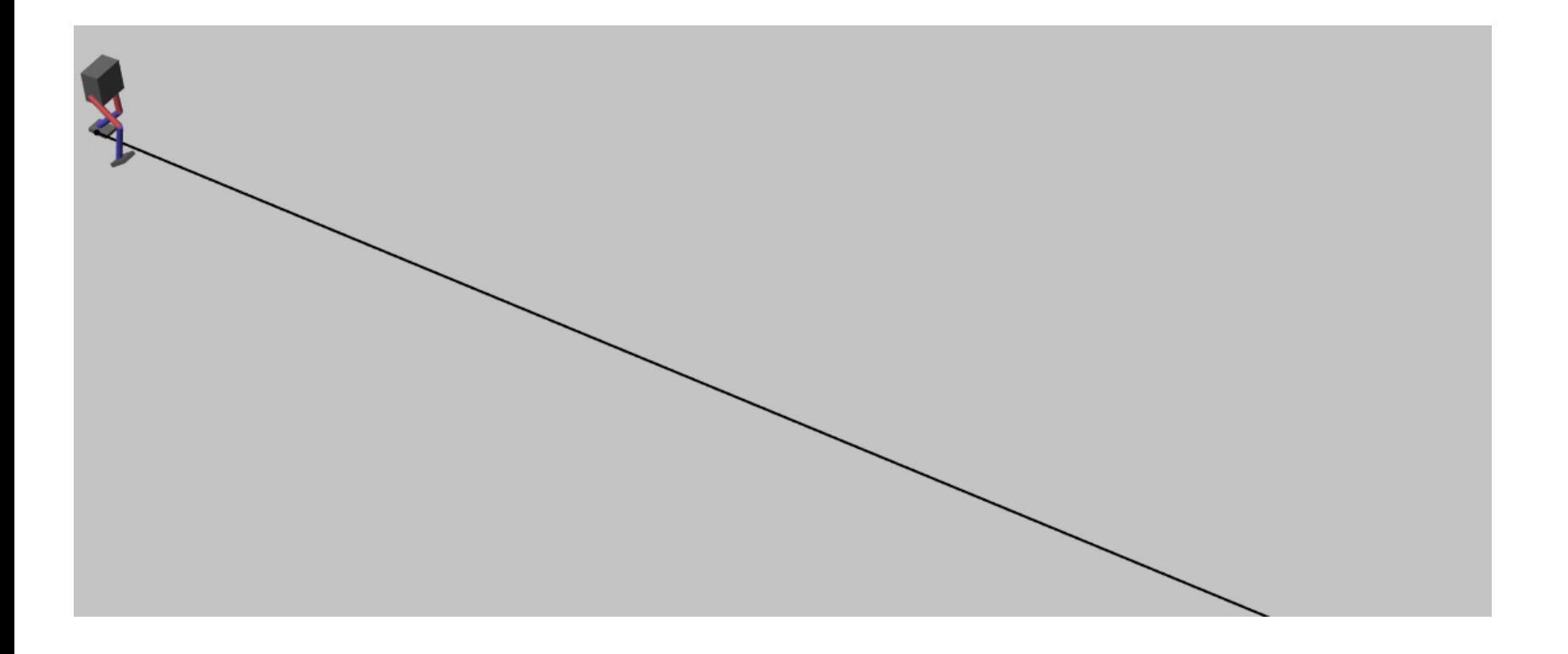

#### **Teach a robot to follow a straight line using camera data**

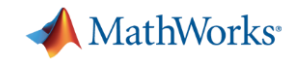

### Let's try to solve this problem the traditional way

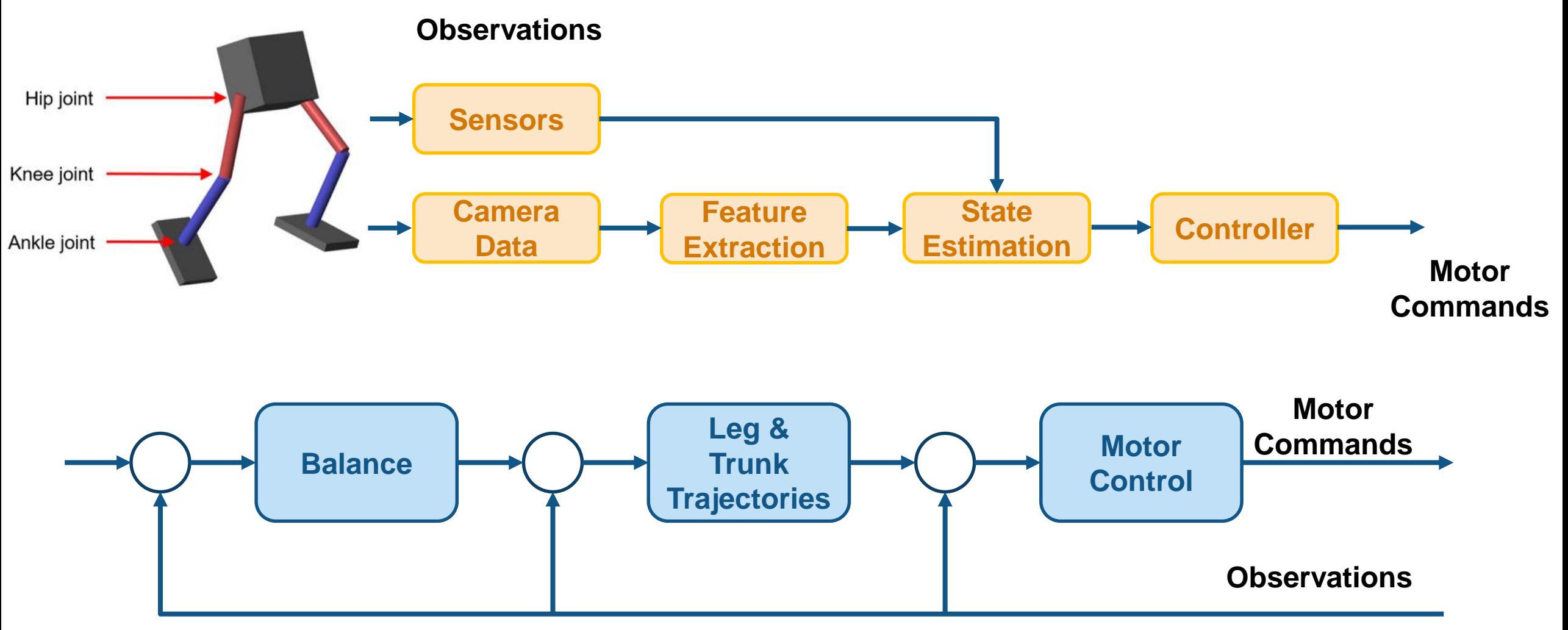

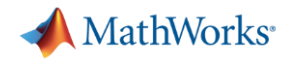

#### What is the alternative approach?

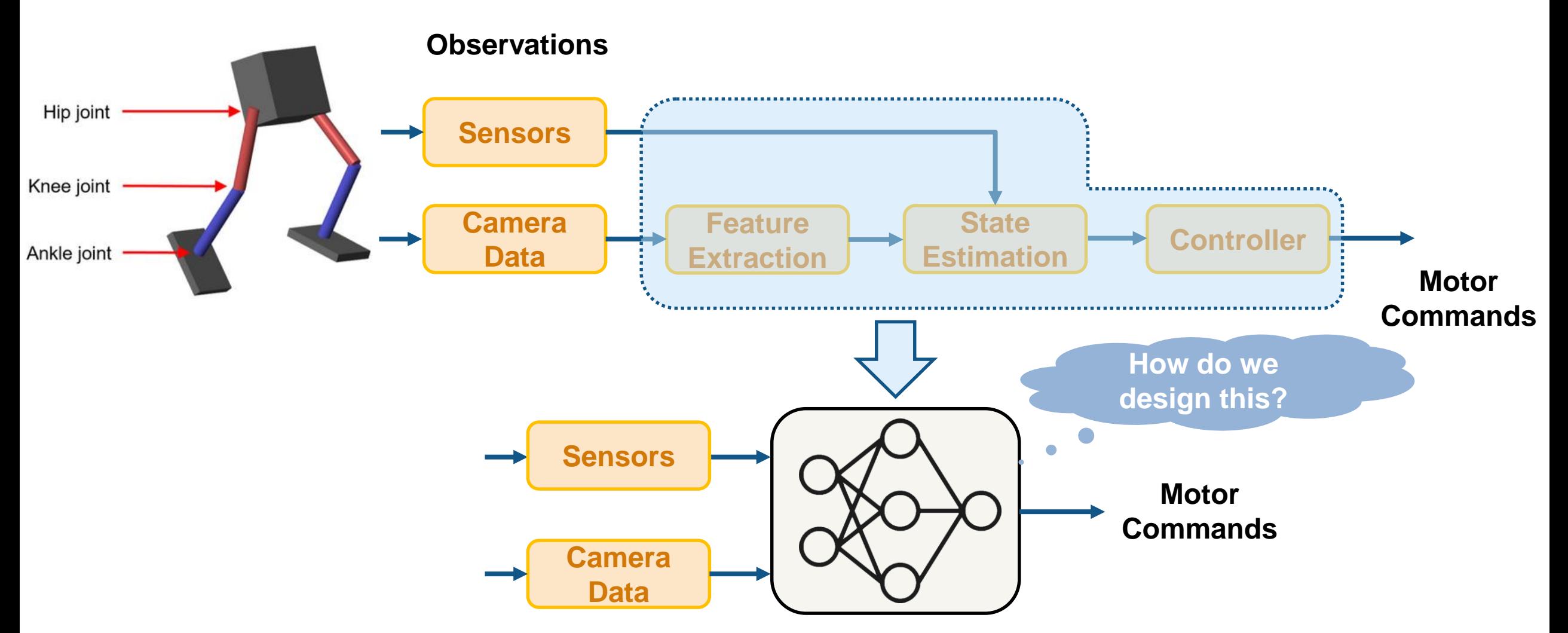

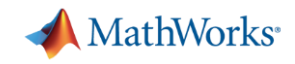

### A Practical Example of Reinforcement Learning Training a Robot to Walk

- Robot's computer learns how to walk... (**agent**)
- using sensor readings from joints, torso,… (**state**)
- that represent robot's pose and orientation,... (**environment**)
- by generating joint torque commands,… (**action**)
- **based on an internal state-to-action mapping...** (**policy**)
- that tries to optimize forward locomotion, ... (**reward**).
- The policy is updated through repeated trialand-error by a **reinforcement learning algorithm**

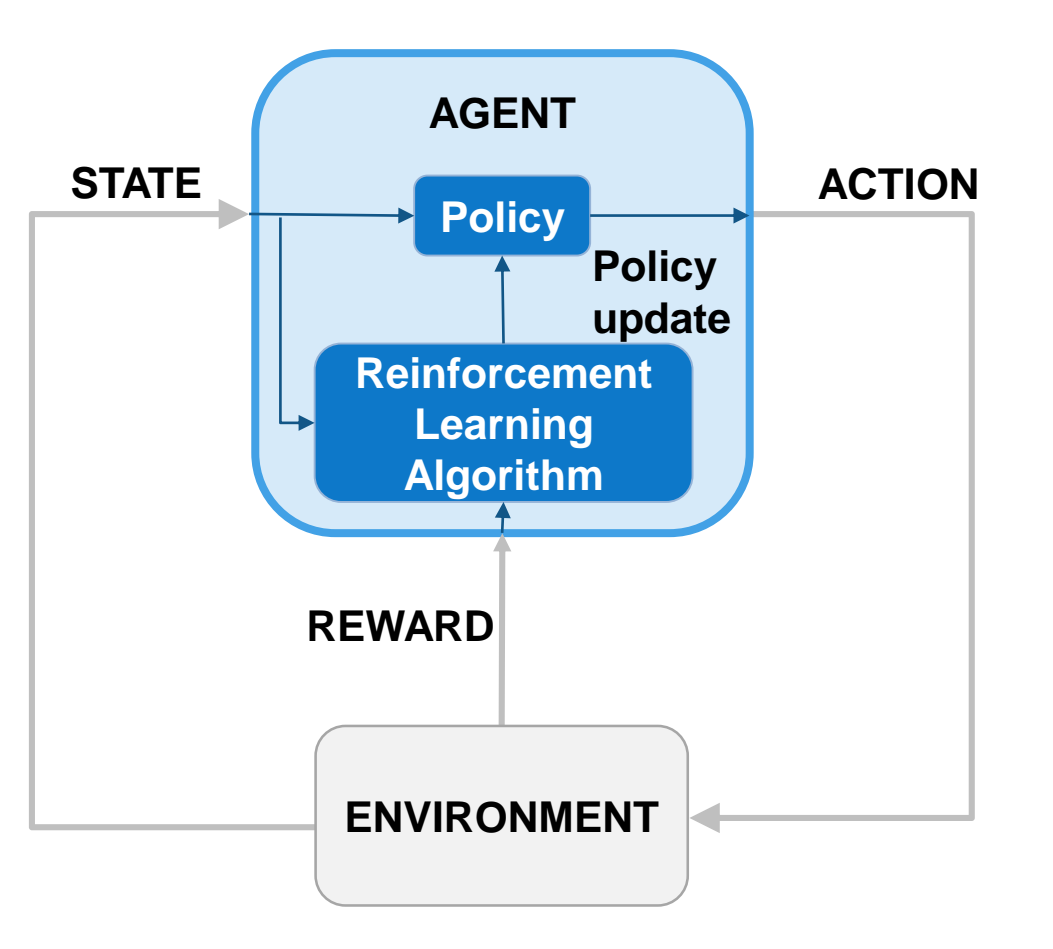

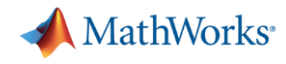

#### Connections with Controls

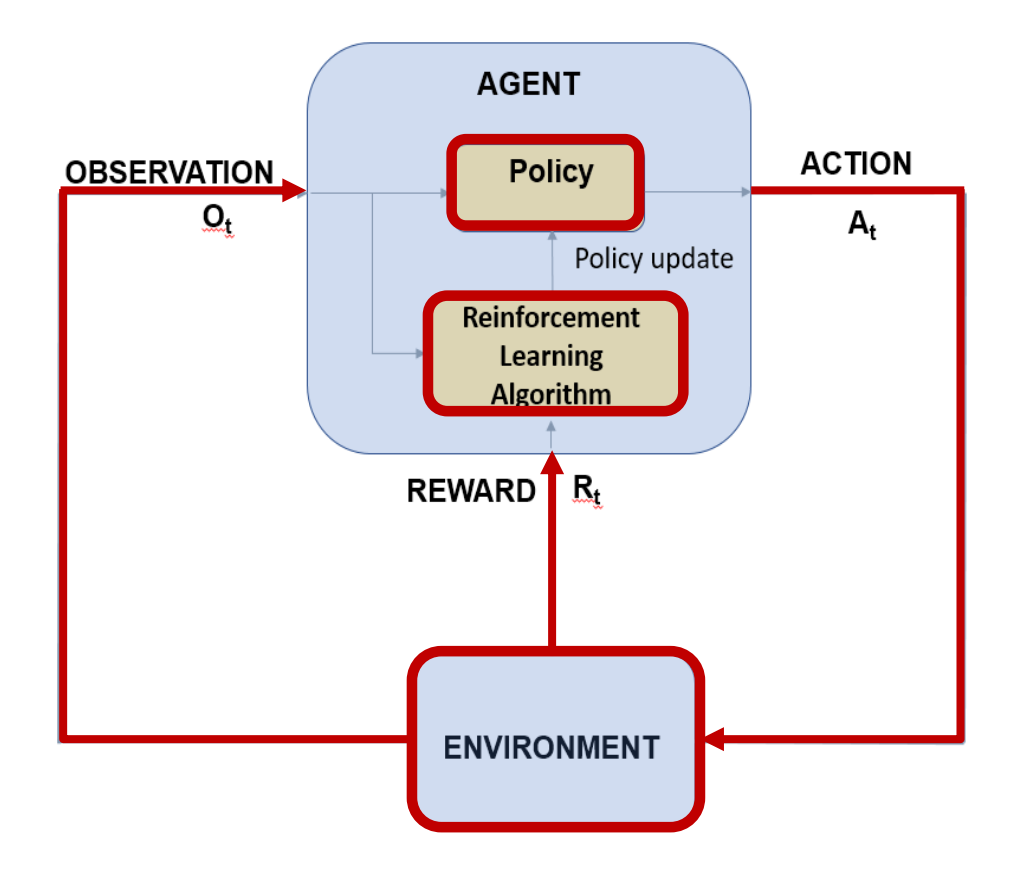

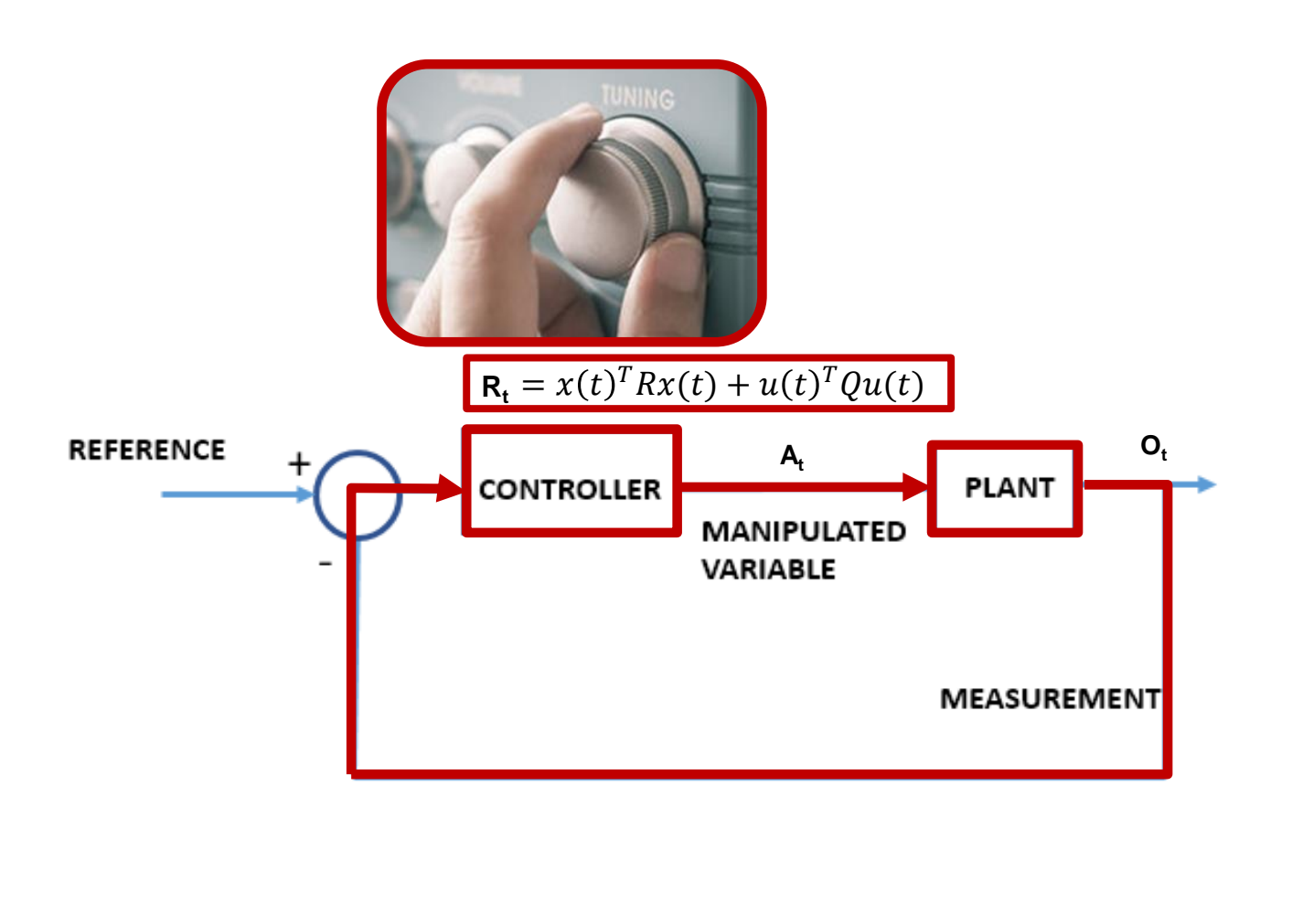

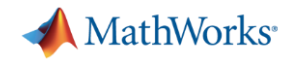

#### Define Environment to Generate Data

#### **Walking Robot: Reinforcement Learning (2D)**

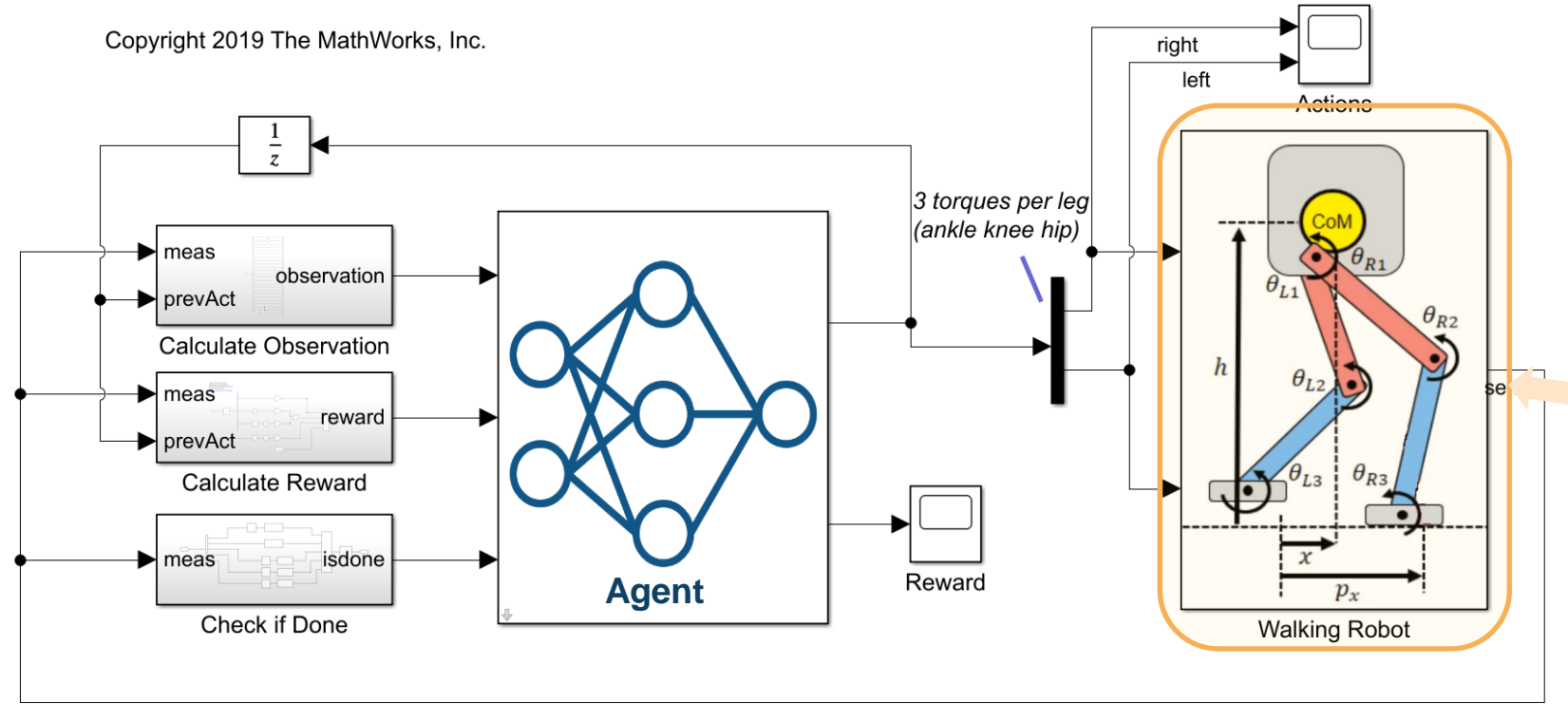

Physical modeling of robot dynamics and contact forces using Simscape

The environment provides 29 observations to the agent.

The observations are: Y (lateral) and Z (vertical) translations of the torso center of mass; X (forward), Y (lateral), and Z (vertical) translation velocities; yaw, pitch, and roll angles of the torso; yaw, pitch, and roll angular velocities; angular position and velocity of 3 joints (ankle, knee, hip) on both legs; and previous actions from the agent. The translation in the Z direction is normalized to a similar range as the other observations.

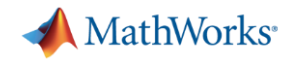

#### Define Environment to Generate Data

#### **Walking Robot: Reinforcement Learning (2D)**

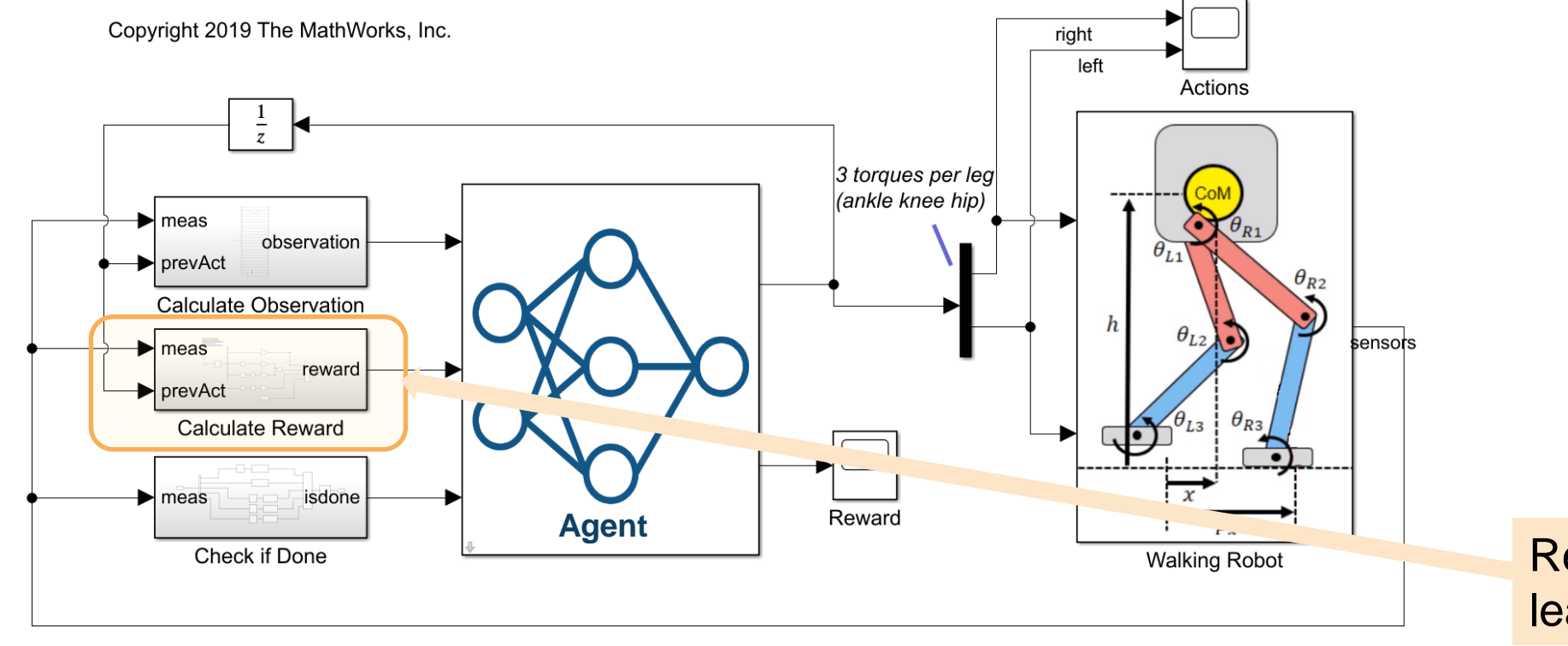

Reward defines task to learn

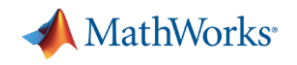

#### Define Environment to Generate Data

$$
r_{t} = v_{x} - 3y^{2} - 50\hat{z}^{2} + 25\frac{\text{Ts}}{\text{TF}} - 0.02\sum_{i} u_{t-1}^{i}^{2}
$$

- $v<sub>r</sub>$  is the translation velocity in X direction (forward toward goal) of the robot. ٠
- y is the lateral translation displacement of the robot from the target straight line trajectory. ۰.
- $\hat{z}$  is the normalized horizontal translation displacement of the robot center of mass. ٠
- $u_{t-1}^i$  is the torque from joint *i* from the previous time step.
- Ts is the sample time of the environment. ٠
- Tf is the final simulation time of the environment. ۰.

**14** \*Reward function inspired by: N. Heess et al, "[Emergence of Locomotion Behaviours](https://arxiv.org/pdf/1707.02286.pdf) in Rich Environments," Technical Report, *ArXiv*, 2017.

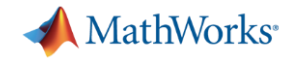

## Define Policy and Learning Algorithm

#### **Walking Robot: Reinforcement Learning (2D)**

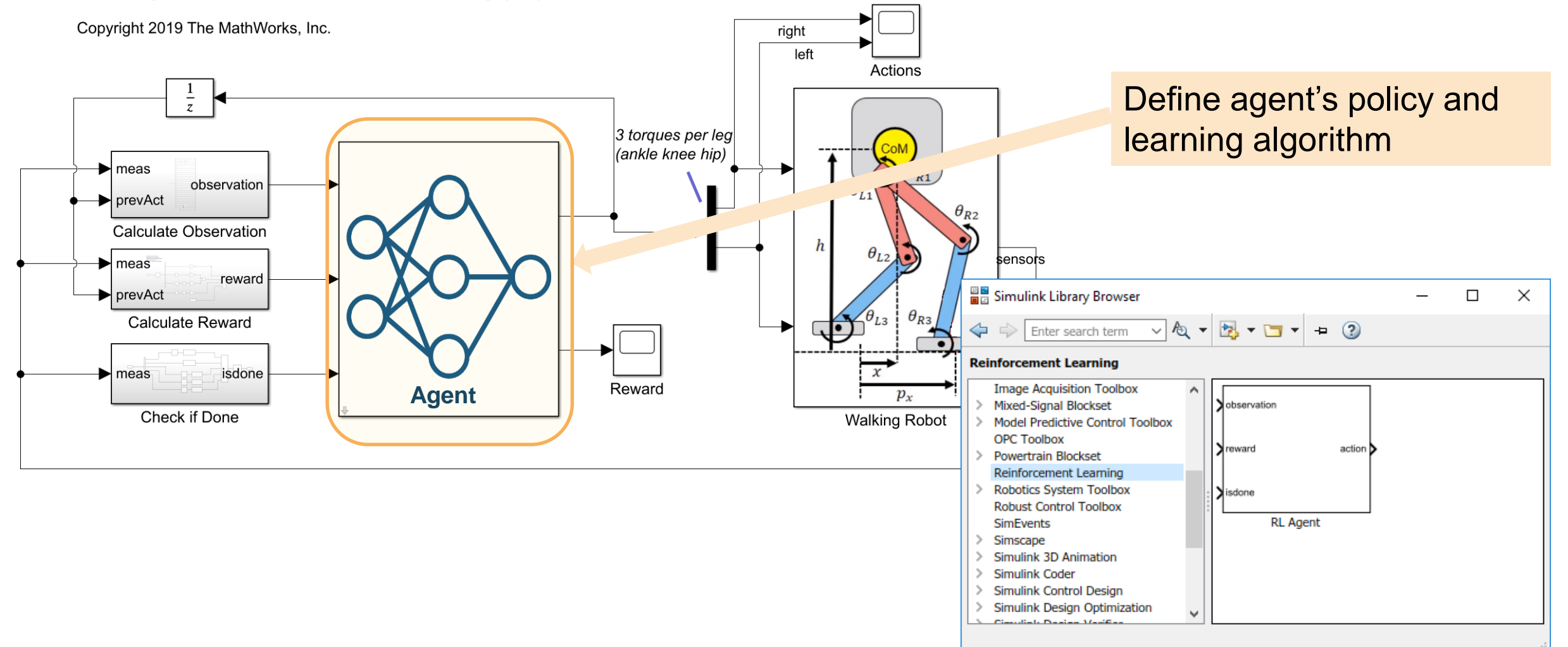

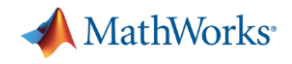

## Code for Configuring Agent and Training

#### **Create Environment Interface**

Create the observation specification.

```
numObs = 29;obsInfo = rlNumbericSpec([numObs 1]);obsInfo.Name = 'observations':
```
Create the action specification.

```
numAct = 6;actInfo = rlNumericSpec([numAct 1], 'LowerLimit', 1, 'UpperLimit', 1);
actInfo.Name = 'foot torque';
```
Create the environment interface for the walking robot model.

```
blk = [mdl, '/RL Agent'];
env = rlsimulinkEnv(mdl,blk,obsInfo,actInfo);env.ResetFcn = @(in) walkerResetFcn(in,upper leg length/100,lower leg length/100,h/100);
```
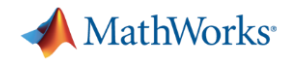

#### Create Critic Network

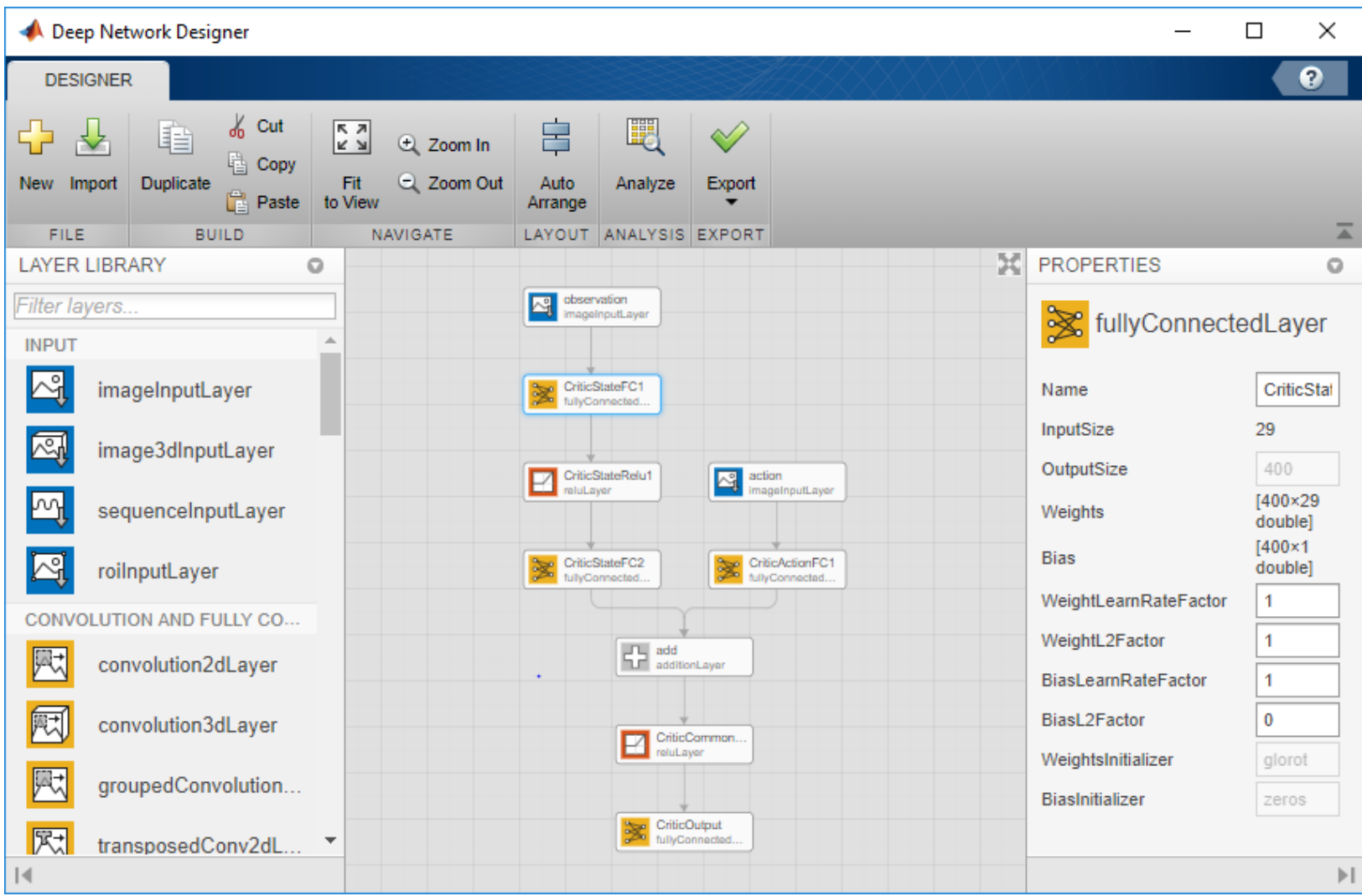

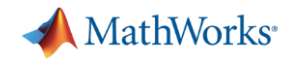

#### Create Actor Network

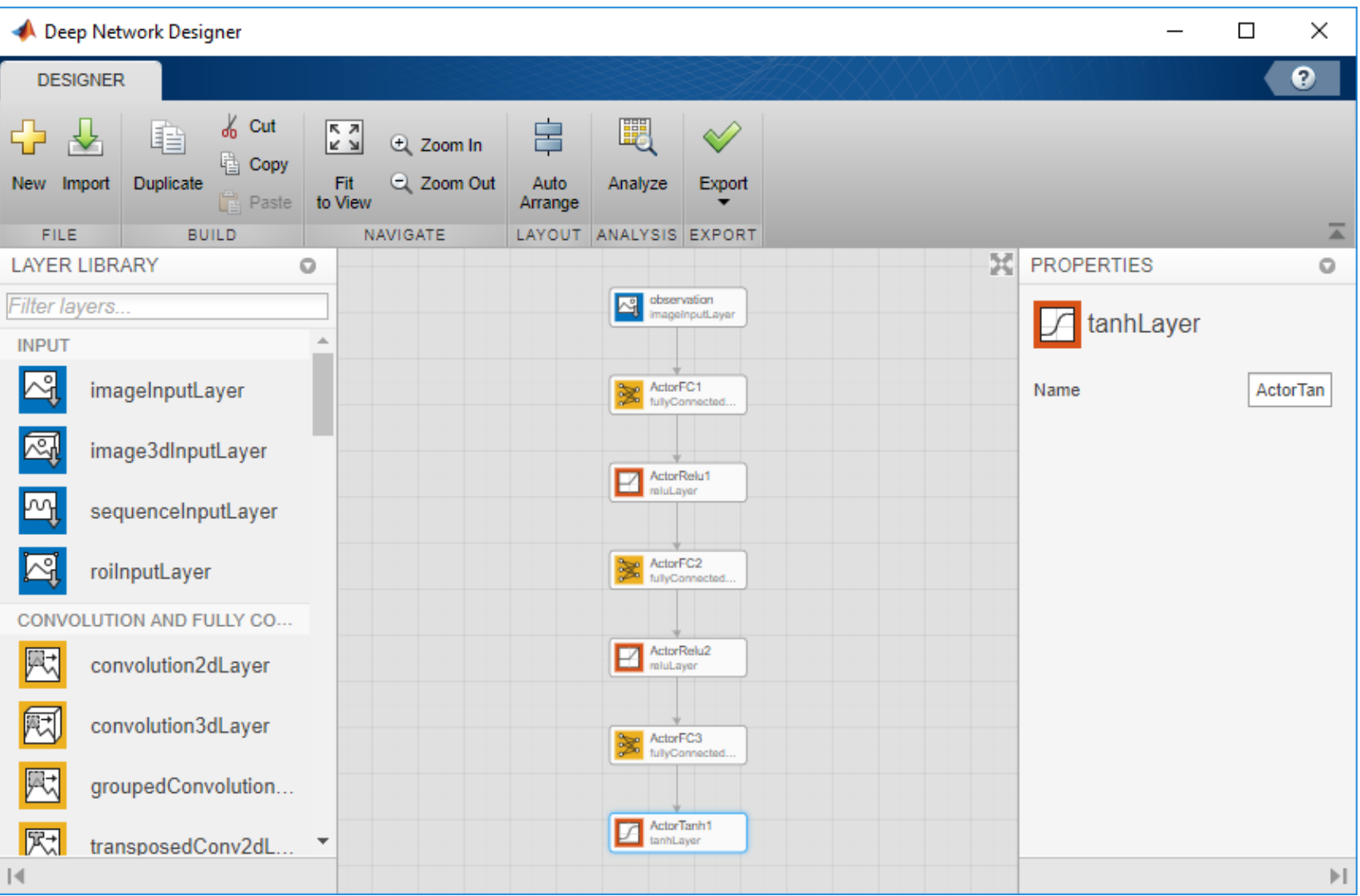

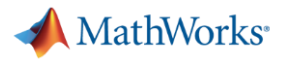

#### Create DDPG Agent

Specify options for the critic and actor representations using rlRepresentationOptions.

```
criticOptions = rlRepresentationOptions('Optimizer','adam','LearnRate',1e-3, ...
                                        'GradientThreshold',1,'L2RegularizationFactor',1e-5);
actorOptions = rlRepresentationOptions('Optimizer','adam','LearnRate',1e-4, ...
                                       'GradientThreshold',1,'L2RegularizationFactor',1e-5);
```
Create the critic and actor representations using the specified deep neural networks and options. You must also specify the action and observation information for each representation, which you already obtained from the environment interface. For more information, see rlRepresentation.

```
critic = rlRepresentation(criticNetwork,obsInfo,actInfo,'Observation',{'observation'},'Action',{'action'},criticOptions);
actor = rlRepresentation(actorNetwork,obsInfo,actInfo,'Observation',{'observation'},'Action',{'ActorTanh1'},actorOptions);
```
To create the DDPG agent, first specify the DDPG agent options using r1DDPGAgentOptions.

```
agentOptions = rlDDPGAgentOptions;
agentOptions.SampleTime = Ts;agentOptions.DiscountFactor = 0.99;
agentOptions.MiniBatchSize = 128;
agentOptions.ExperienceBufferLength = 1e6;
agentOptions.TargetSmoothFactor = 1e-3;
agentOptions.NoiseOptions.MeanAttractionConstant = 1;
agentOptions.NoiseOptions.Variance = 0.1;
```
Then, create the DDPG agent using the specified actor representation, critic representation, and agent options. For more information, see r1DDPGAgent.

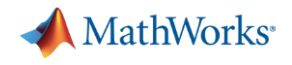

#### Training the Agent

```
maxEpisodes = 20000;maxSteps = Tf/Ts;train0pts = r1Train1ing0ptions(...'MaxEpisodes', maxEpisodes, ...
    'MaxStepsPerEpisode',maxSteps,...
    'ScoreAveragingWindowLength', 250, ...
    'Verbose', false,...
    'Plots', 'training-progress',...
    'StopTrainingCriteria', 'AverageReward',...
    'StopTrainingValue', 100, ...
    'SaveAgentCriteria', 'EpisodeReward',...
    'SaveAgentValue', 150);
```
To train the agent in parallel, specify the following training options.

- Set the UseParallel option to true.
- · Train the agent in parallel asynchronously.
- After every 32 steps, each worker sends experiences to the host.
- DDPG agents require workers to send 'Experiences' to the host.

```
trainOpts.UseParallel = true;
trainOpts.ParallelizationOptions.Mode = 'async';
trainOpts.ParallelizationOptions.StepsUntilDataIsSent = 32;
trainOpts.ParallelizationOptions.DataToSendFromWorkers = 'Experiences';
```
**MathWorks** 

#### Train Robot to Walk and Track Progress

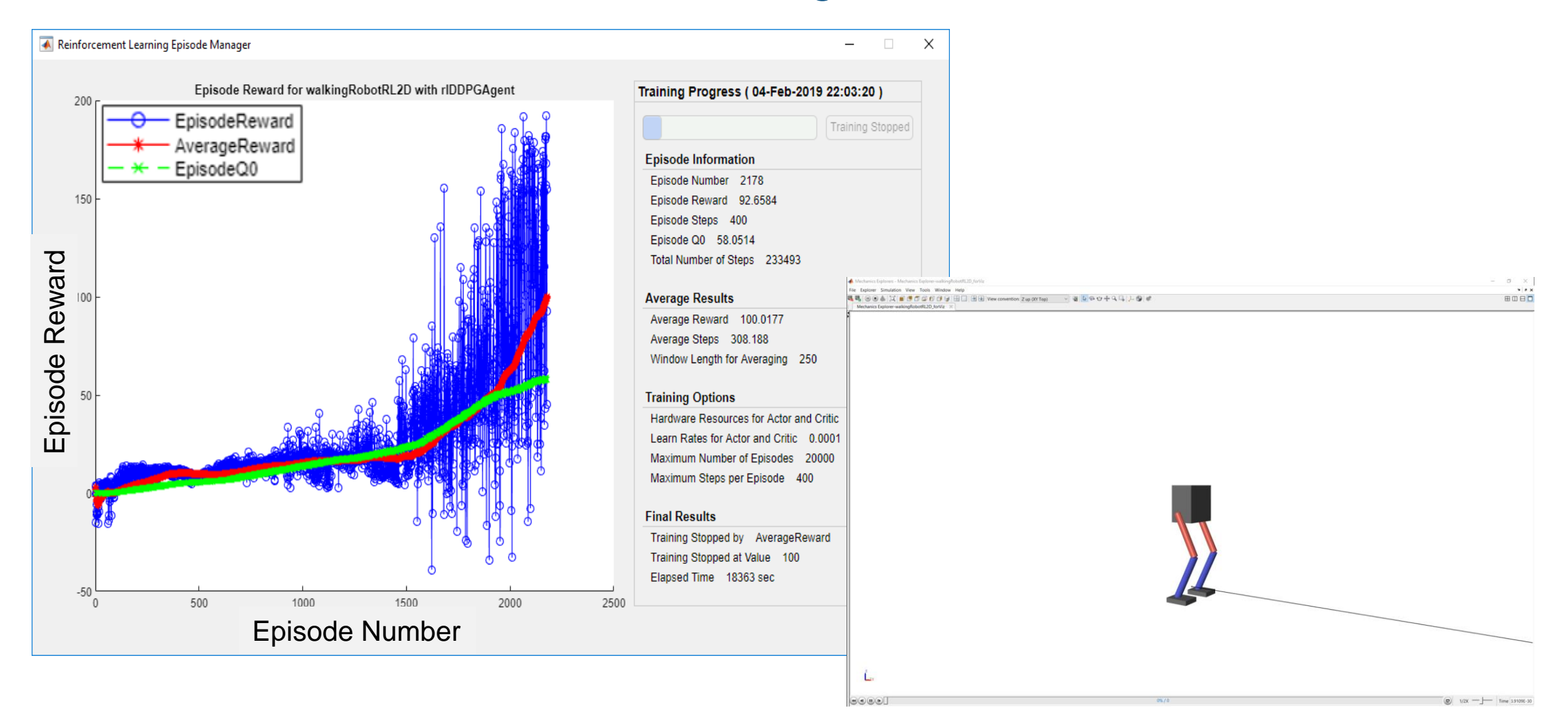

**MathWorks** 

#### Train Robot to Walk and Track Progress

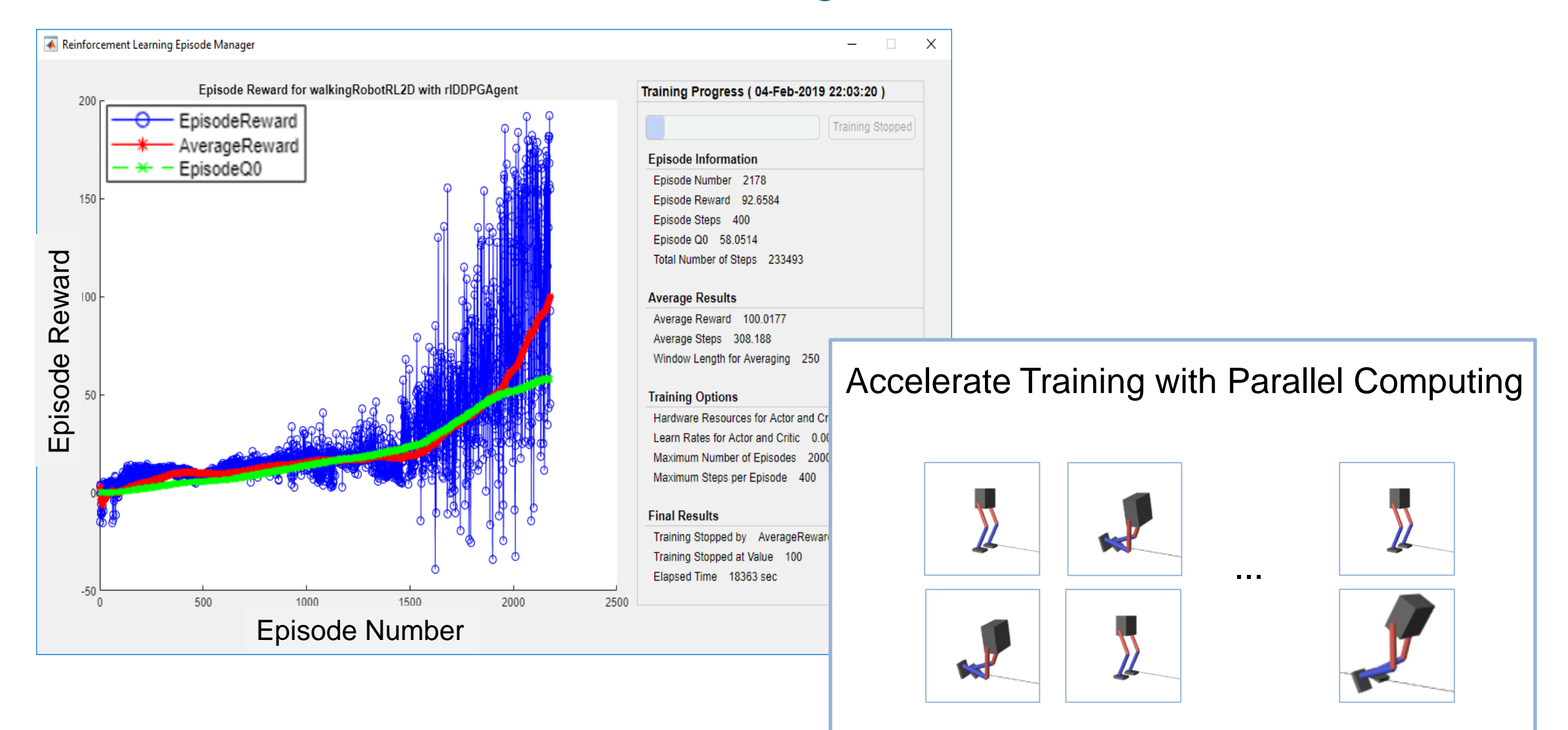

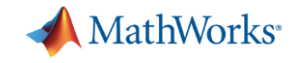

## Deploy Policy to Embedded Device

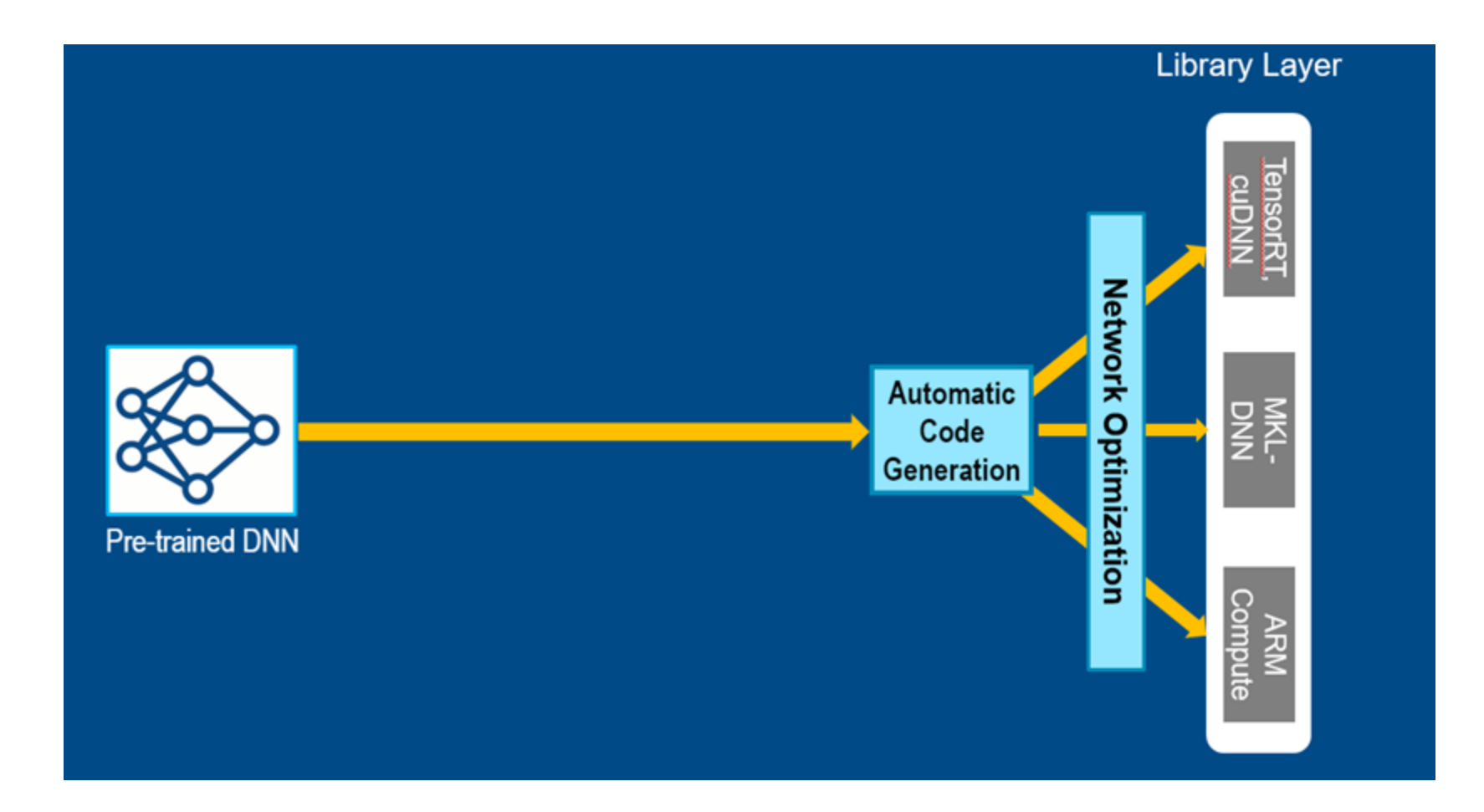

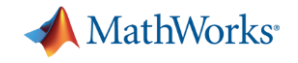

# Everything is Great, Right?

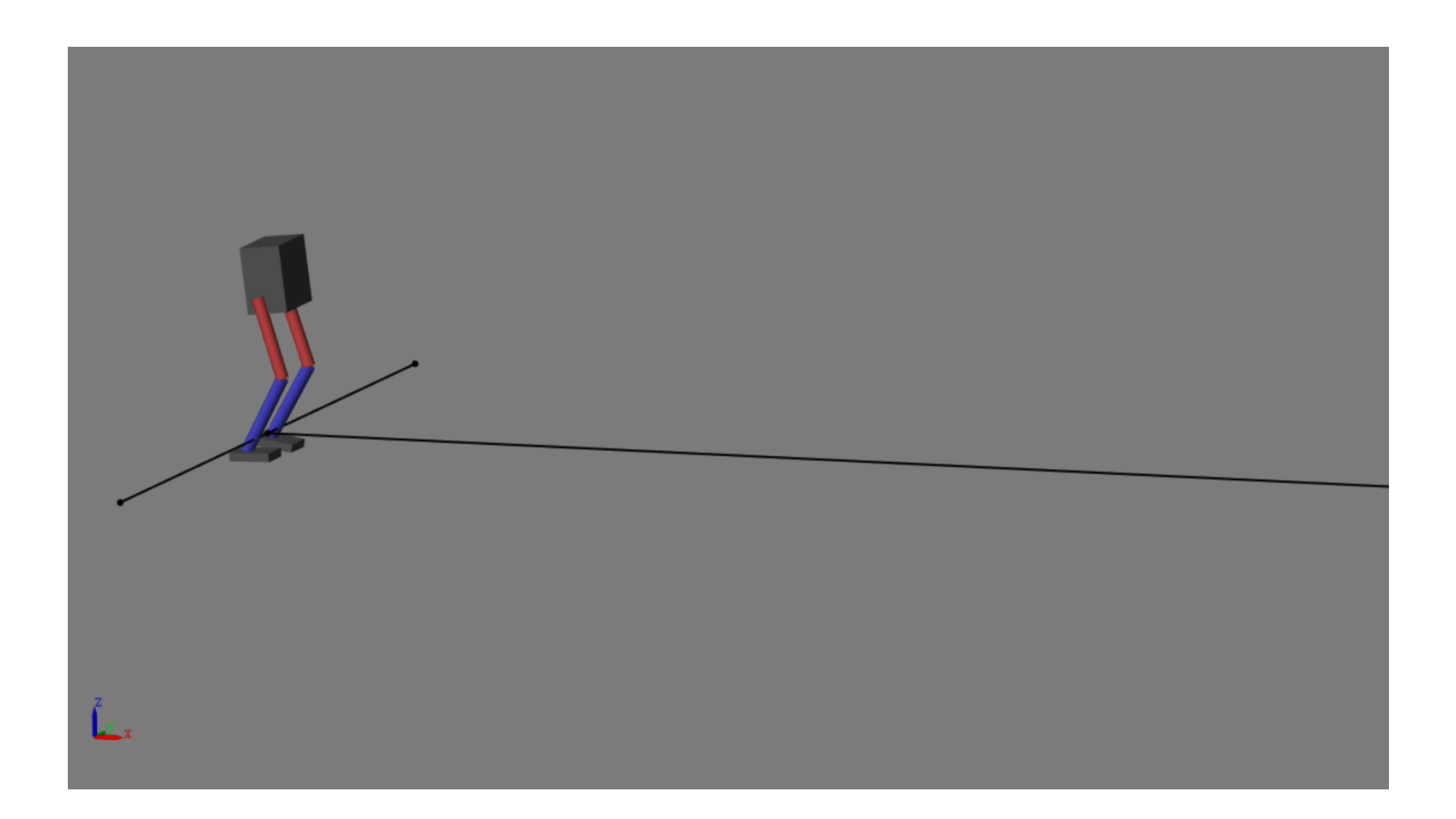

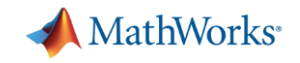

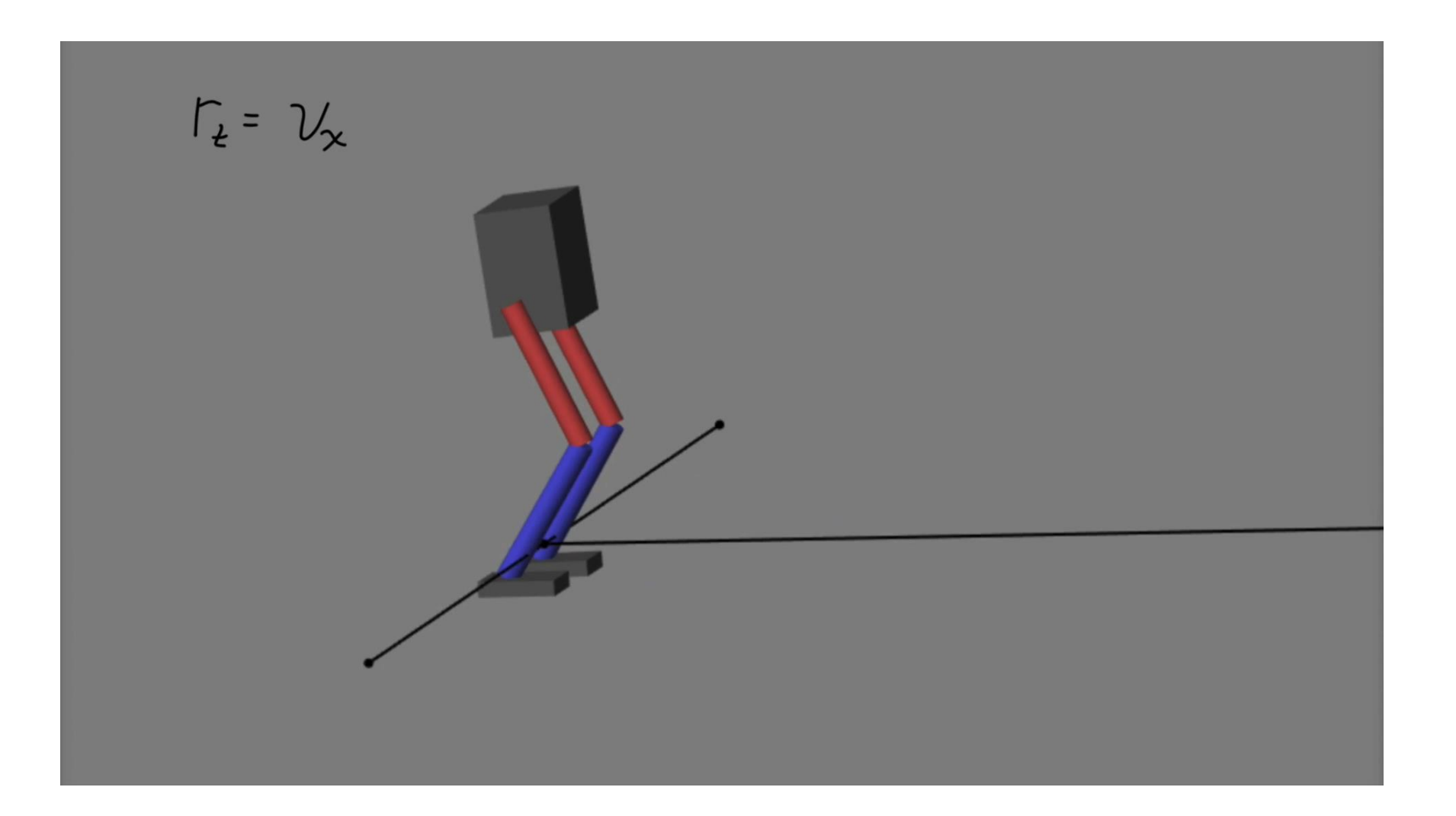

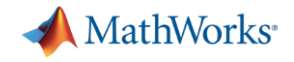

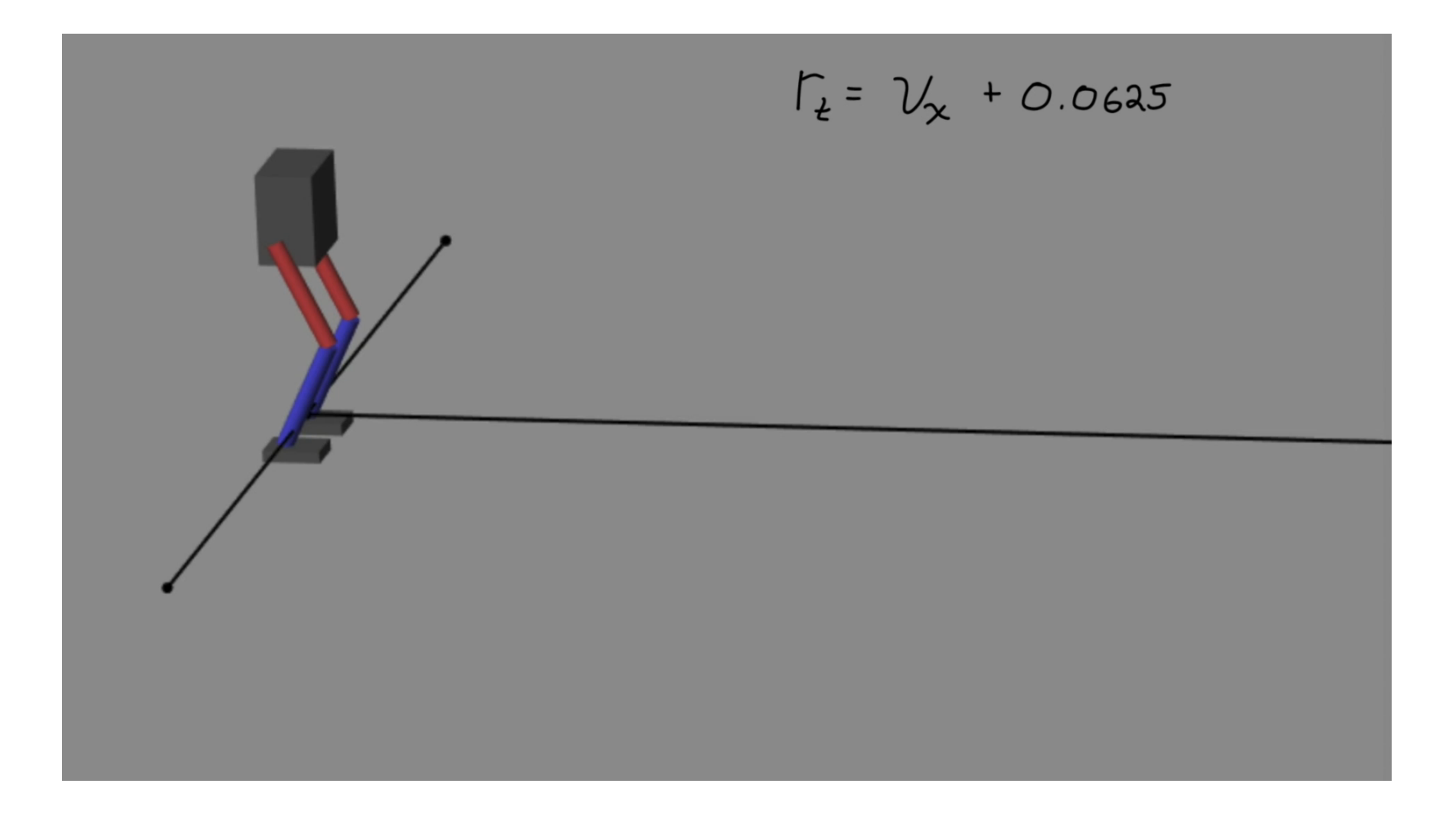

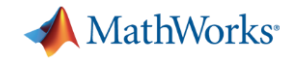

$$
\frac{1}{4} = \frac{1}{4} + 0.0625 - 50^{\frac{3}{2}k}
$$

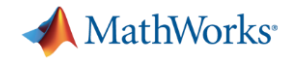

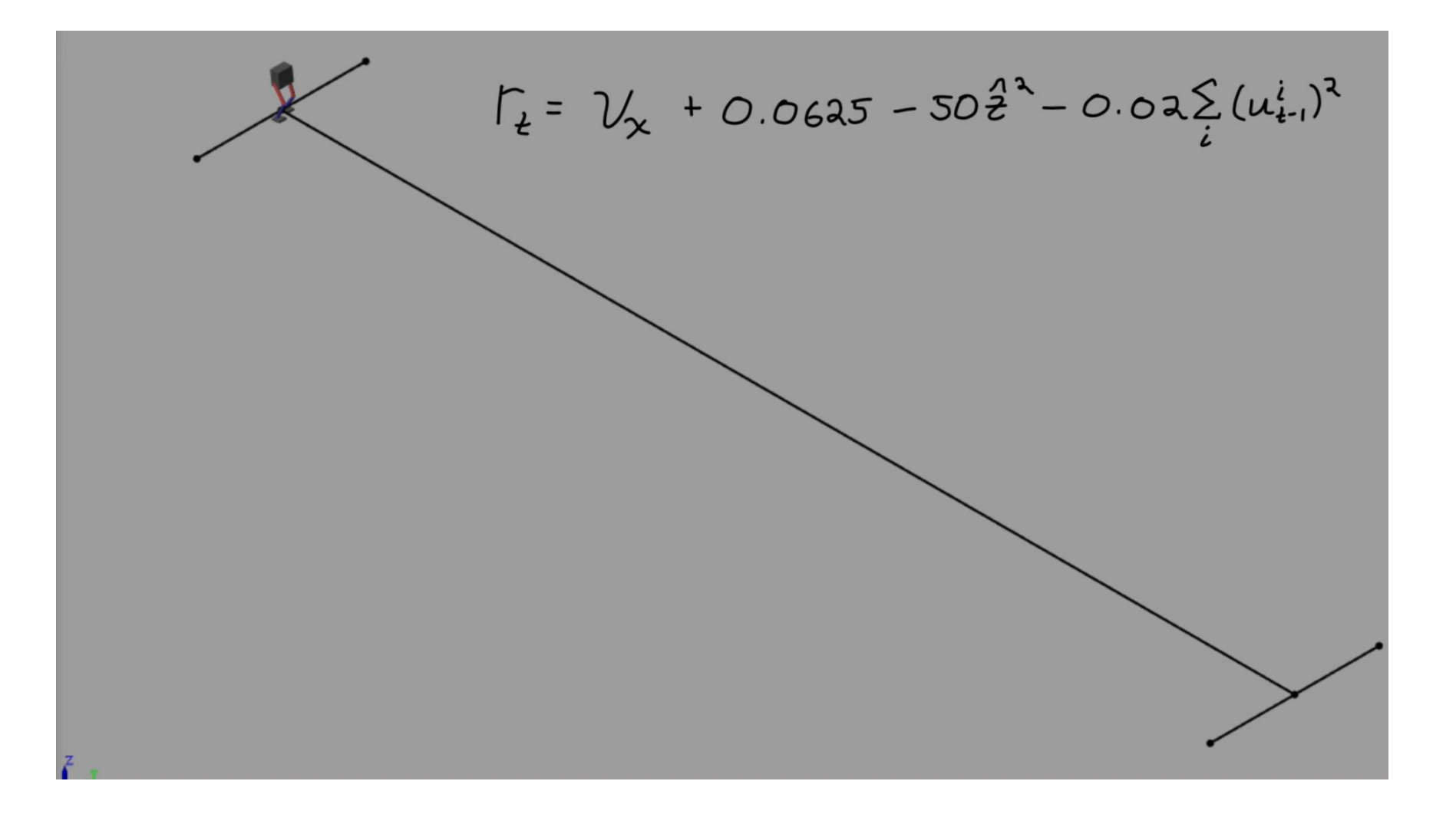

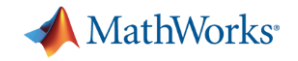

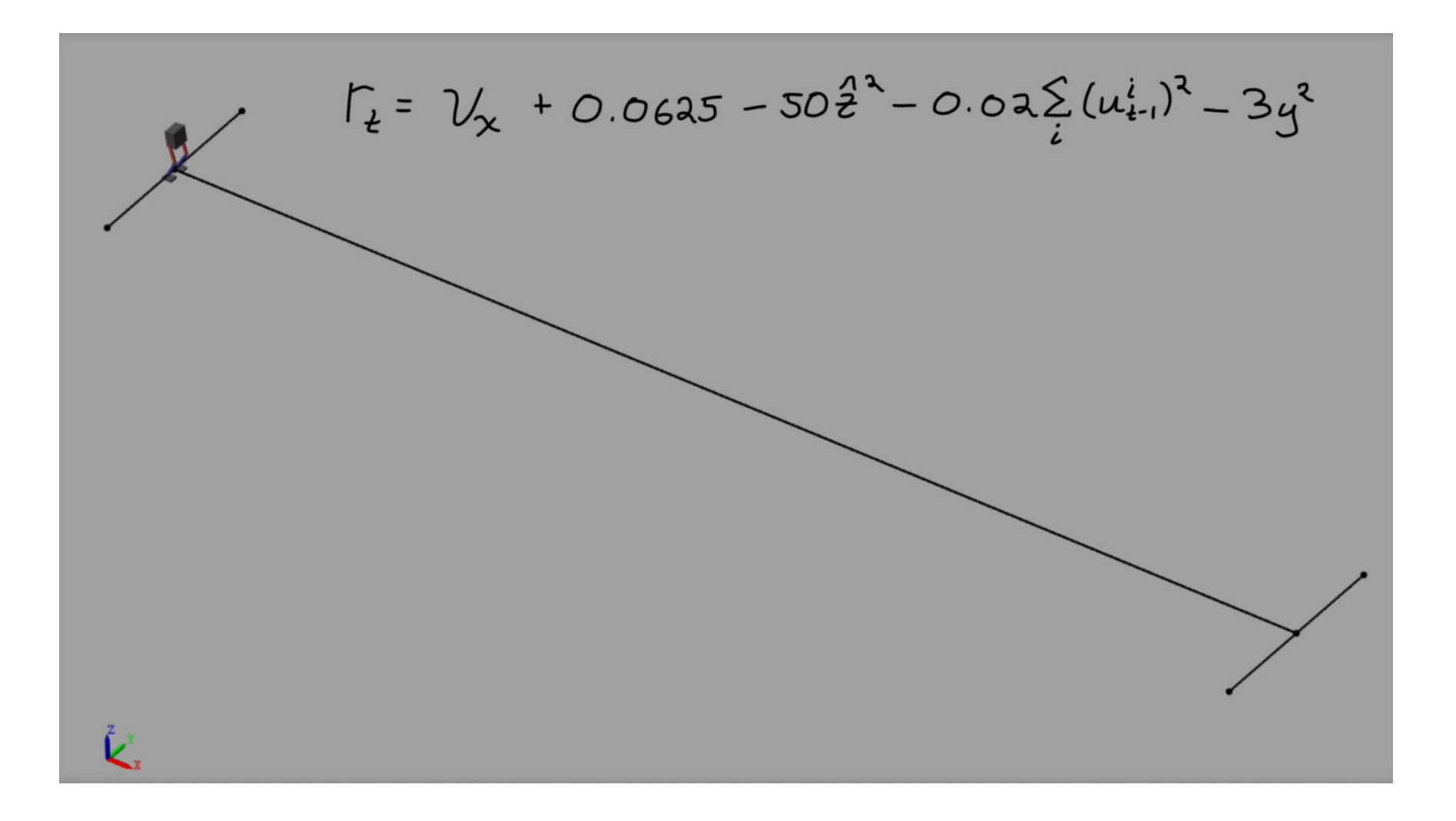

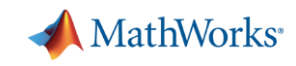

#### Simulation and Virtual Models are a Key Aspect of Reinforcement Learning CCD+PeferenceAnnlication - Simulink  $\Box$

- Reinforcement learning needs **a lot** of data (*sample inefficient*)
	- Training on hardware can be prohibitively expensive and dangerous
- Virtual models allow you to simulate conditions hard to emulate in the real world
	- This can help develop a more robust solution
- **Nany of you have already developed MATLAB** and Simulink models that can be reused

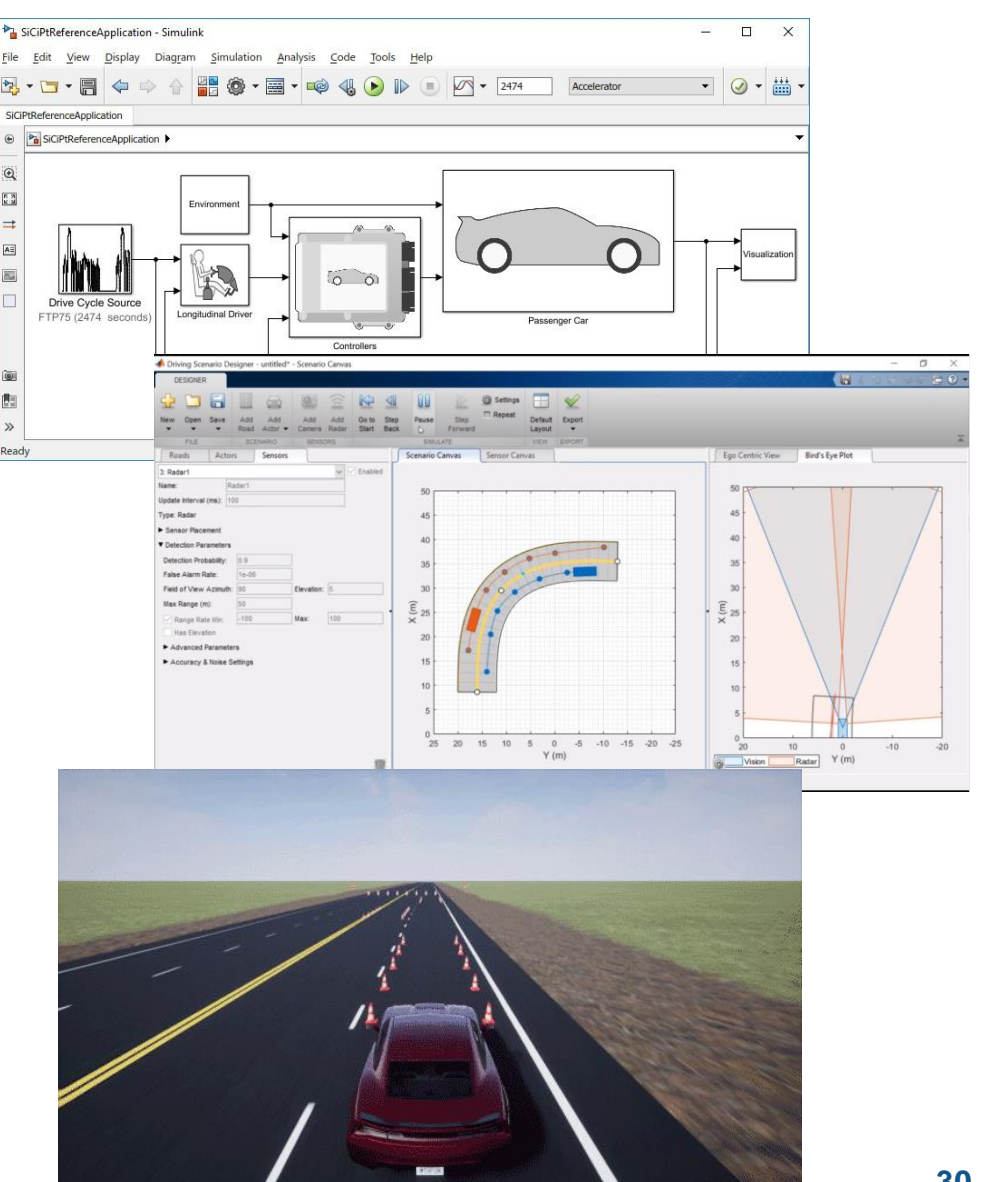

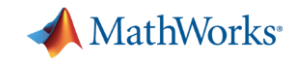

# **Pros & Cons of Reinforcement Learning**

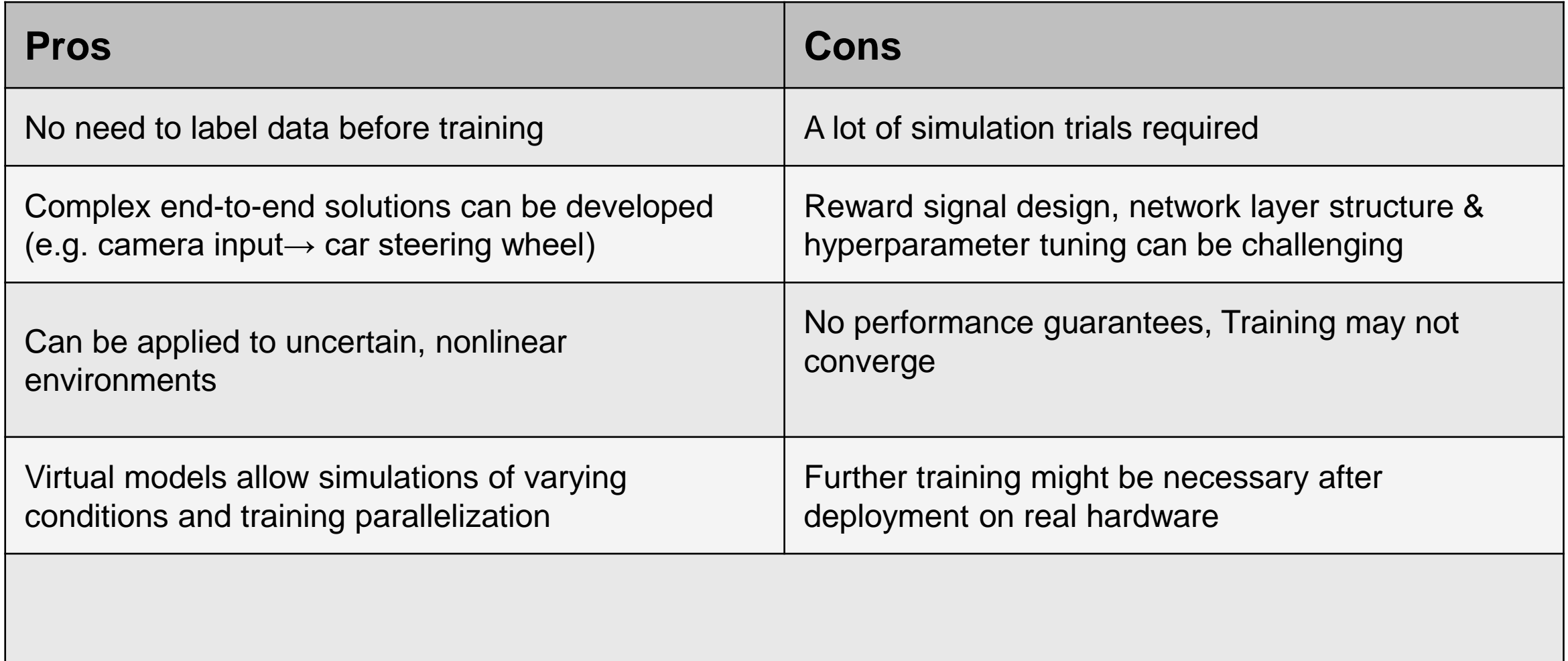

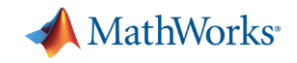

## Reinforcement Learning Toolbox New in R2019a

- **Built-in and custom algorithms for reinforcement** learning
- Environment modeling in MATLAB and Simulink
- **Deep Learning Toolbox support for designing policies**
- **Training acceleration through GPUs and cloud** resources
- **Deployment to embedded devices and production** systems
- **Reference examples for getting started**

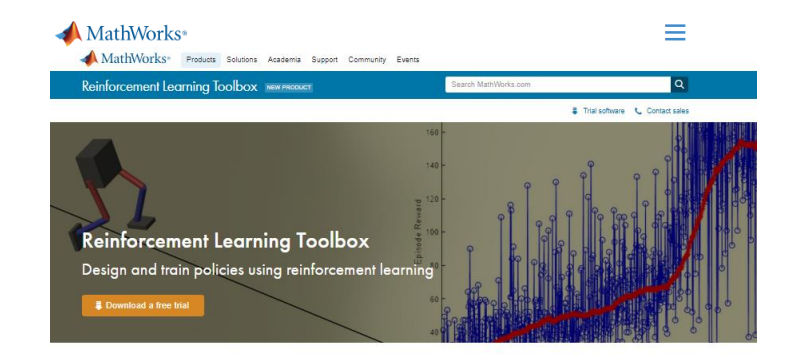

Reinforcement Learning Toolbox™ provides functions and blocks for training policies using reinforcement learning algorithms including DQN, A2C, and DDPG. You can use these policies to implement controllers and decision-making algorithms for complex systems such as robots and autonomous systems. You can implement the policies using deep neural networks, polynomials, or look-up tables

The toolbox lets you train policies by enabling them to interact with environment represented by MATLAB" or Simulink" models. You can evaluate algorithms, experiment with hyperparameter settings, and monitor training progress. To improv training performance, you can run simulations in parallel on the cloud, computer clusters, and GPUs (with Parallel Computing Toolbox™ and MATLAB Parallel

Through the ONNX™ model format, existing policies can be imported from deep learning frameworks such as TensorFlow<sup>7M</sup> Keras and PyTorch (with Deep Learning Toolbox<sup>TM</sup>). You can generate optimized C. C++, and CUDA code to deploy trained policies on microcontrollers and GPUs

The toolbox includes reference examples for using reinforcement learning to design controllers for robotics and automated driving application

**Training and Validation** Train and simulate reinforcement learning agents

**Policy Deployment** Code generation and deployment of trained policies

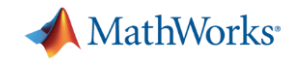

#### Predefined Environments and Many Examples

- MATLAB Environment
	- 'BasicGridWorld'
	- 'CartPole-Discrete'
	- 'CartPole-Continuous'
	- 'DoubleIntegrator-Discrete'
	- 'DoubleIntegrator-Continuous'
	- 'SimplePendulumWithImage-Discrete'
	- 'SimplePendulumWithImage-Continuous'
	- 'WaterFallGridWorld-Stochastic'
	- 'WaterFallGridWorld-Deterministic'
- Simulink Environment
	- 'SimplePendulumModel-Discrete'
	- 'SimplePendulumModel-Continuous'
	- 'CartPoleSimscapeModel-Discrete'
	- 'CartPoleSimscapeModel-Continuous'

- Examples
	- Grid World, MDP
	- Classical Control Benchmarks
	- Automotive
	- Robotics
	- Custom LQR Agent

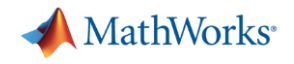

#### Extensible Environment Interface

- $\blacksquare$  env = rlFunctionEnv(obsInfo,actInfo,stepfcn,resetfcn)
	- obsInfo: Observation Specification
	- actInfo: Action Specification
	- stepfcn: Function handle for stepping the environment
	- resetfcn: Function handle for resetting the environment

- **Subclassing from rl.env.MATLABEnvironment** 
	- Custom MATLAB Environments
	- Interfacing with  $3<sup>rd</sup>$  party simulators (e.g. OpenAI Gym)

#### MathWorks<sup>®</sup>

#### **Resources**

- Reference examples for controls, robotics, and autonomous system applications
- **Documentation written for** engineers and domain experts
- **Tech Talk video series on** reinforcement learning concepts for engineers

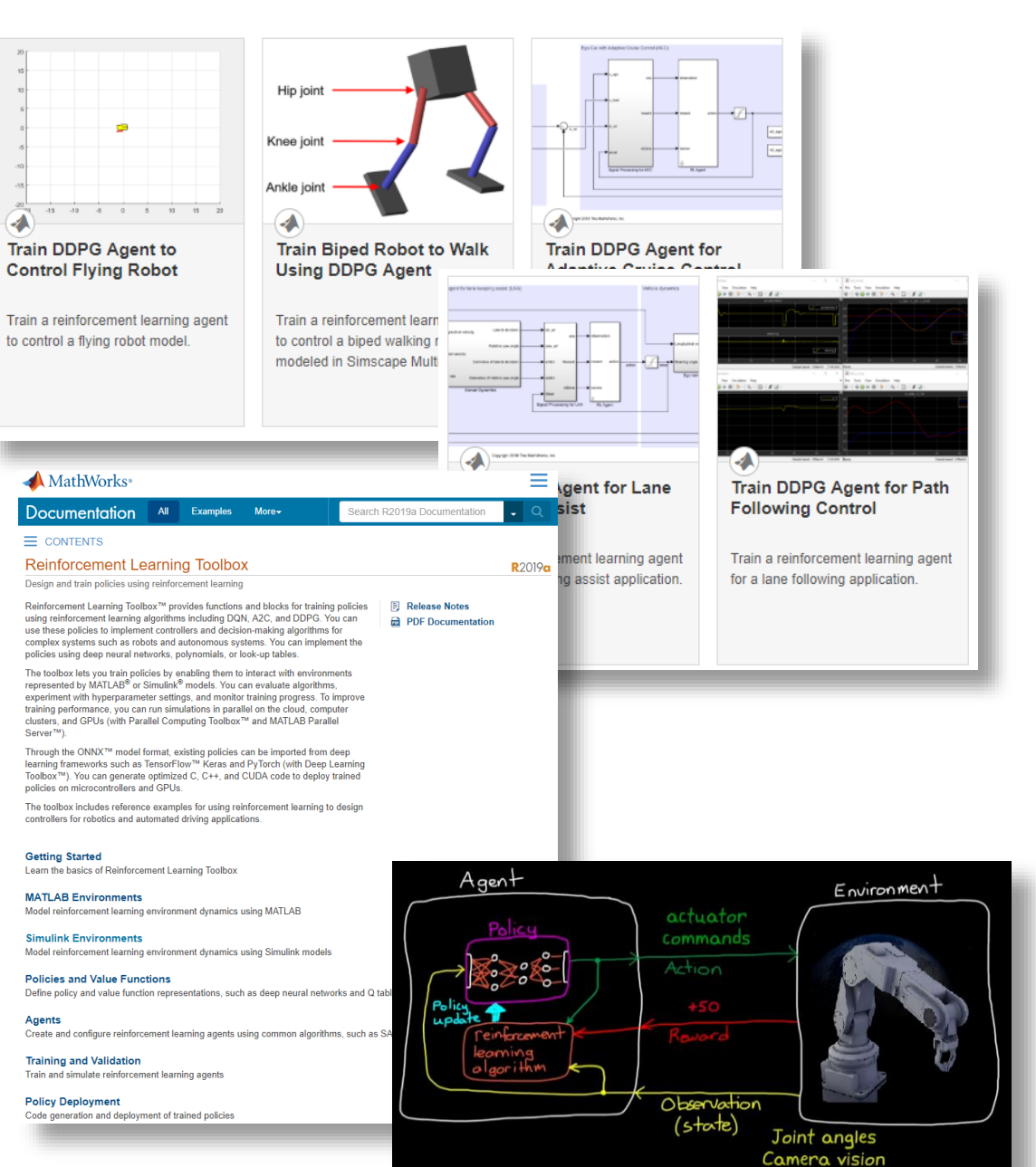

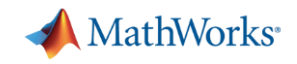

## Reinforcement Learning Toolbox New in R2019a

- **Built-in and custom algorithms for reinforcement** learning
- Environment modeling in MATLAB and Simulink
- **Deep Learning Toolbox support for designing policies**
- **Training acceleration through GPUs and cloud** resources
- **Deployment to embedded devices and production** systems
- **Reference examples for getting started**

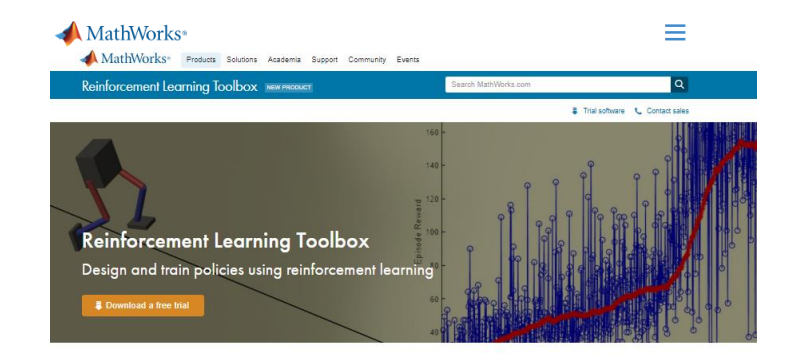

Reinforcement Learning Toolbox™ provides functions and blocks for training policies using reinforcement learning algorithms including DQN, A2C, and DDPG. You can use these policies to implement controllers and decision-making algorithms for complex systems such as robots and autonomous systems. You can implement the policies using deep neural networks, polynomials, or look-up tables

The toolbox lets you train policies by enabling them to interact with environment represented by MATLAB" or Simulink" models. You can evaluate algorithms, experiment with hyperparameter settings, and monitor training progress. To improv training performance, you can run simulations in parallel on the cloud, computer clusters, and GPUs (with Parallel Computing Toolbox™ and MATLAB Parallel

Through the ONNX™ model format, existing policies can be imported from deep learning frameworks such as TensorFlow<sup>7M</sup> Keras and PyTorch (with Deep Learning Toolbox<sup>TM</sup>). You can generate optimized C. C++, and CUDA code to deploy trained policies on microcontrollers and GPUs

The toolbox includes reference examples for using reinforcement learning to design controllers for robotics and automated driving application

**Training and Validation** Train and simulate reinforcement learning agents

**Policy Deployment** Code generation and deployment of trained policies

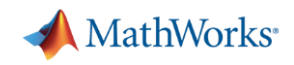

### Questions?